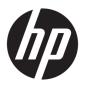

## **HP Pavilion Notebook PC**

**Maintenance and Service Guide** 

© Copyright 2016 HP Development Company,

Bluetooth is a trademark owned by its proprietor and used by HP Inc. under license. Intel is a trademark of Intel Corporation in the U.S. and other countries. Windows is either a registered trademark or trademark of Microsoft Corporation in the United States and/or other countries.

#### **Product notice**

This guide describes features that are common to most models. Some features may not be available on your computer.

Not all features are available in all editions of Windows. This computer may require upgraded and/or separately purchased hardware, drivers and/or software to take full advantage of Windows functionality. See <a href="http://www.microsoft.com">http://www.microsoft.com</a> for details.

The information contained herein is subject to change without notice. The only warranties for HP products and services are set forth in the express warranty statements accompanying such products and services. Nothing herein should be construed as constituting an additional warranty. HP shall not be liable for technical or editorial errors or omissions contained herein.

First Edition: April 2016

Document Part Number: 854538-001

### **Important Notice about Customer Self-Repair Parts**

**CAUTION:** Your computer includes Customer Self-Repair parts and parts that should only be accessed by an authorized service provider. See Chapter 5, "Removal and replacement procedures for Customer Self-Repair parts," for details. Accessing parts described in Chapter 6, "Removal and replacement procedures for authorized service provider parts," can damage the computer or void your warranty.

### Safety warning notice

**MARNING!** To reduce the possibility of heat-related injuries or of overheating the device, do not place the device directly on your lap or obstruct the device air vents. Use the device only on a hard, flat surface. Do not allow another hard surface, such as an adjoining optional printer, or a soft surface, such as pillows or rugs or clothing, to block airflow. Also, do not allow the AC adapter to contact the skin or a soft surface, such as pillows or rugs or clothing, during operation. The device and the AC adapter comply with the user-accessible surface temperature limits defined by the International Standard for Safety of Information Technology Equipment (IEC 60950-1).

## **Table of contents**

| I Proc  | auct description                                                |          |
|---------|-----------------------------------------------------------------|----------|
| 2 Exte  | ernal component identification                                  | 5        |
|         | Right side                                                      | 5        |
|         |                                                                 | 6        |
|         | Display                                                         | 7        |
|         | Тор                                                             | 8        |
|         | TouchPad                                                        | 8        |
|         | Lights                                                          | <u>9</u> |
|         | Button and speakers                                             | 10       |
|         | Keys                                                            | 11       |
|         | Using the action keys                                           | 11       |
|         | Bottom                                                          | 12       |
|         | Rear                                                            | 13       |
|         | Locating system information                                     | 13       |
| 2 Illus | strated parts catalog                                           | 10       |
| 3 Illus |                                                                 |          |
|         | Computer major components                                       |          |
|         | Display assembly subcomponents                                  |          |
|         | Miscellaneous parts                                             | 15       |
| 4 Rem   | noval and replacement procedures preliminary requirements       | 21       |
|         | Tools required                                                  | 21       |
|         | Service considerations                                          | 21       |
|         | Plastic parts                                                   | 21       |
|         | Cables and connectors                                           | 22       |
|         | Drive handling                                                  | 22       |
|         | Grounding guidelines                                            | 23       |
|         | Electrostatic discharge damage                                  | 23       |
|         | Packaging and transporting guidelines                           | 24       |
|         | Workstation guidelines                                          | 24       |
|         | Equipment guidelines                                            | 25       |
| 5 Rem   | noval and replacement procedures for Customer Self-Repair parts | 26       |
|         | Component replacement procedures                                |          |
|         | Optical drive (select products only)                            |          |
|         |                                                                 |          |

| 6 Removal and replacement procedures for authorized service provider parts |    |
|----------------------------------------------------------------------------|----|
| Base enclosure                                                             | 28 |
| Battery                                                                    | 30 |
| Hard drive                                                                 | 31 |
| SSD (M.2)                                                                  | 33 |
| Memory                                                                     | 34 |
| WLAN module                                                                | 37 |
| Display assembly                                                           | 39 |
| Fan                                                                        | 41 |
| Heat sink                                                                  | 43 |
| I/O board                                                                  | 45 |
| Power button board                                                         | 46 |
| System board                                                               | 48 |
| SD card reader                                                             | 50 |
| Speakers                                                                   | 53 |
| Power connector                                                            | 54 |
| TouchPad                                                                   | 55 |
| Display panel                                                              | 59 |
| Webcam                                                                     | 63 |
| WLAN antenna                                                               | 65 |
| 7 Using HP PC Hardware Diagnostics (UEFI)                                  | 67 |
| Downloading HP PC Hardware Diagnostics (UEFI) to a USB device              | 67 |
| 8 Backing up, restoring, and recovering                                    | 69 |
| Creating recovery media and backups                                        | 69 |
| Creating HP Recovery media (select products only)                          | 69 |
| Using Windows tools                                                        | 70 |
| Restore and recovery                                                       | 71 |
| Recovering using HP Recovery Manager                                       | 71 |
| What you need to know before you get started                               | 71 |
| Using the HP Recovery partition (select products only)                     | 72 |
| Using HP Recovery media to recover                                         | 72 |
| Changing the computer boot order                                           | 73 |
| Removing the HP Recovery partition (select products only)                  | 74 |
| 9 Specifications                                                           | 75 |
| Computer specifications                                                    | 75 |

|          | 39.62 cm (15.6-in) display specifications       | 76 |
|----------|-------------------------------------------------|----|
|          | Hard drive specifications                       | 76 |
|          | Solid-state drive specifications                | 77 |
|          | DVD±RW SuperMulti DL Drive specifications       | 78 |
|          |                                                 |    |
| 10 Powei | r cord set requirements                         | 79 |
|          | Requirements for all countries                  | 79 |
|          | Requirements for specific countries and regions | 79 |
|          |                                                 |    |
| 11 Recyc | ling                                            | 81 |
|          |                                                 |    |
| Index    |                                                 | 82 |
|          |                                                 |    |

# 1 Product description

| Category     | Description                                                                                                    |  |  |  |
|--------------|----------------------------------------------------------------------------------------------------|--|--|--|
| Product Name | HP Pavilion Notebook PC                                                                                                    |  |  |  |
| Processors   | AMD Bristol Ridge                                                                                                    |  |  |  |
|              | AMD Quad-Core A-Series Accelerated Processor (Bristol Ridge, BGA)                                                                                                    |  |  |  |
|              | A12-9700P (2.5GHz, up to 3.4GHz), 1866 MHz/2 MB L2, Quad 15W                                                                                                    |  |  |  |
|              | A10-9600P (2.4GHz, up to 3.3GHz), 1866 MHz/2 MB L2, Quad 15W                                                                                                    |  |  |  |
|              | AMD Stoney Ridge                                                                                                    |  |  |  |
|              | AMD A-Series Accelerated Processor (Stoney Ridge, BGA)                                                                                                    |  |  |  |
|              | A9-9410 (2.9GHz, up to 3.5GHz), 1866 MHz/1 MB L2, Dual 15W                                                                                                    |  |  |  |
|              | A6-9210 (2.4 GHz, up to 2.8 GHz), 1866 MHz/1 MB L2, Dual 15W                                                                                                    |  |  |  |
| Chipset      | AMD Integrated SOC FCH (Bristol Ridge) printed/laser etched service tag on D cover/xxx (internal service label required) (Stoney Ridge)                                      |  |  |  |
| Graphics     | Internal graphics:                                                                                                    |  |  |  |
|              | AMD Radeon™ R7 Graphics (Bristol Ridge A12)                                                                                                    |  |  |  |
|              | AMD Radeon™ R5 Graphics (Bristol Ridge A10/Stoney Ridge A9)                                                                                                    |  |  |  |
|              | AMD Radeon™ R4 Graphics (Stoney Ridge A6)                                                                                                    |  |  |  |
|              | Switchable discrete graphics:                                                                                                    |  |  |  |
|              | AMD Radeon™ R7 M440 R16M-M1-70 (Meso Pro DDR3) with up to 2048MB of dedicated video memory (256Mx16 DDR3 900MHz x 4 PCs, 1GHz bridge to 900MHz), TDP 25W                     |  |  |  |
|              | AMD Radeon™R7 M440 R16M-M1-70 (Meso Pro DDR3) with up to 4096MB of dedicated video memory (512Mx16 DDR3 900MHz x 4 PCs, 1GHz bridge to 900MHz), TDP 25W (Bristol Ridge only) |  |  |  |
|              | Support HD Decode, DX12, and HDMI                                                                                                    |  |  |  |
|              | Support PX7                                                                                                    |  |  |  |
|              | Support dynamic switching                                                                                                    |  |  |  |
|              | Support Freesync technology                                                                                                    |  |  |  |
|              | Support Dual Graphics                                                                                                    |  |  |  |
|              | AMD Radeon™R6 M445DX Dual Graphics                                                                                                    |  |  |  |
| Panel        | 16:9 Ultra Wide Aspect Ratio                                                                                                    |  |  |  |
|              | 15.6" HD WLED BrightView (1366x768) slim-flat (3.2mm) SVA, eDP, 220 nits                                                                                                    |  |  |  |
|              | 15.6" HD WLED BrightView (1366x768) slim-flat (3.2mm) SVA, eDP, TOP, 200 nits                                                                                                |  |  |  |
|              | 15.6" FHD WLED AntiGlare (1920x1080) slim-flat (3.2mm) SVA, eDP, Special Deal, 220 nits                                                                                      |  |  |  |
|              | 15.6" FHD WLED BrightView (1920x1080) slim-flat (3.2mm) UWVA, eDP, 250nits, bridged to 220nits FHD UWVA panel                                                                |  |  |  |
|              | 15.6" FHD WLED BrightView (1920x1080) slim-flat (3.2mm) UWVA, eDP, TOP, 220 nits                                                                                             |  |  |  |
|              | Touch solution with bezel, multitouch enabled                                                                                                    |  |  |  |

| Category              | Description                                                                                                 |  |  |
|-----------------------|----------------------------------------------------------------------------------------------------|--|--|
|                       | Support eDP 1.4                                                                                             |  |  |
| Memory                | Two SODIMM slots - customer non-accessible/non-upgradeable                                                  |  |  |
|                       | DDR4-1866 Dual Channel Support (Bristol Ridge)                                                              |  |  |
|                       | DDR4-1866 Single Channel Support (Stoney Ridge)                                                             |  |  |
|                       | DDR4-2400 SO-DIMM Support                                                                                   |  |  |
|                       | Supports up to 16GB max system memory                                                                       |  |  |
|                       | 4096MB (4096MB x 1)                                                                                         |  |  |
|                       | 6144MB (2048MB x 1 + 4096MB x 1)                                                                            |  |  |
|                       | 8192MB (4096MB x 2)                                                                                         |  |  |
|                       | 8192MB (8192MB x 1)                                                                                         |  |  |
|                       | 12288MB (8192MB +4096MB)                                                                                    |  |  |
|                       | 16384MB (8192MB x 2)                                                                                        |  |  |
| Hard drive            | Supports all 7mm/9.5mm, SATA 2.5" HDDs                                                                      |  |  |
|                       | Accelerometer / HDD protection support                                                                      |  |  |
|                       | M.2 SATA configurations (Value)                                                                             |  |  |
|                       | 128GB Value SSD                                                                                             |  |  |
|                       | 256GB Value SSD                                                                                             |  |  |
|                       | Single HDD configurations                                                                                   |  |  |
|                       | 500GB (5400) 7.2mm                                                                                          |  |  |
|                       | 1TB (5400) 9.5mm                                                                                            |  |  |
|                       | 2TB (5400) 9.5mm                                                                                            |  |  |
|                       | SSHD configurations                                                                                         |  |  |
|                       | 1TB 5400RPM 9.5mm SSHD w/8GB NAND                                                                           |  |  |
| Optical drive (select | 9.0mm tray load - SATA - Fixed (not modular)                                                                |  |  |
| models only)          | DVD+/-RW Double-Layer SuperMulti                                                                            |  |  |
|                       | Support Zero-Power ODD                                                                                      |  |  |
|                       | Support M-disc                                                                                              |  |  |
| Webcam and            | HP Wide Vision HD: HD camera - indicator LED, USB2.0, BSI sensor, f2.0, 88° WFOV                            |  |  |
| Microphone            | 720p by 30 frames per second                                                                                |  |  |
|                       | Dual array Digital Microphones w/ appropriate software - beam forming, echo cancellation, noise suppression |  |  |
|                       | Support Smart Amp                                                                                           |  |  |
|                       | Enable HP Noise Cancellation                                                                                |  |  |
| Audio                 | B&O Play                                                                                                    |  |  |
|                       | Dual Speakers                                                                                               |  |  |
| Fab a4                | Integrated 10/100 NIC                                                                                       |  |  |
| Ethernet              | Accelerometer                                                                                               |  |  |

| Category          | Description                                                                                            |  |
|-------------------|----------------------------------------------------------------------------------------------------|--|
| Wireless          | Integrated Wireless options with single antenna (M.2/PCIe)                                             |  |
|                   | Realtek RTL8723BE-VB 802.11b/g/n 1x1 Wi-Fi + BT4.0 Combo Adapter                                       |  |
|                   | Broadcom BCM43142 802.11 b/g/n 1x1 Wi-Fi + BT4.0 Combo Adapter                                         |  |
|                   | Integrated Wireless options with dual antennas (M.2/PCIe):                                             |  |
|                   | Intel Dual Band Wireless-AC 3165 802.11 ac 1x1 WiFi + BT 4.2 Combo Adapter                             |  |
|                   | Compatible with Miracast-certified devices                                                             |  |
| External media    | HP Multi-Format Digital Media Card Reader                                                              |  |
| cards             | Support SD/SDHC/SDXC                                                                                   |  |
|                   | Push-Push Insertion/Removal                                                                            |  |
| Internal card     | One M.2 slot for WLAN                                                                                  |  |
| expansion         | One M.2 slot for SSD                                                                                   |  |
| Ports             | Video Ports on Unit:                                                                                   |  |
|                   | Hot Plug / Unplug and auto detect for correct output to wide-aspect vs. standard aspect video          |  |
|                   | (auto adjust panel resolution to fit embedded panel and external monitor connected)                    |  |
|                   | HDMI v1.4 supporting: up to 1920x1080 @ 60Hz                                                           |  |
|                   | Headphone / Line out                                                                                   |  |
|                   | Microphone input                                                                                       |  |
|                   | USB 2.0 Ports on Unit:                                                                                 |  |
|                   | 1 (left side)                                                                                          |  |
|                   | USB 3.0 Ports on Unit:                                                                                 |  |
|                   | 2 (1 on the left side; 1 on the other)                                                                 |  |
|                   | USB 2.0/3.0 Allocation:                                                                                |  |
|                   | 3 for the unit                                                                                         |  |
|                   | 1 for Camera                                                                                           |  |
|                   | 1 for WLAN + BT Combo                                                                                  |  |
|                   | 1 for HMC                                                                                              |  |
|                   | RJ-45 / Ethernet                                                                                       |  |
|                   | AC Smart Pin adapter plug                                                                              |  |
| Keyboard/pointing | Full Size Textured island-style Keyboard with numeric key pad in Ash Silver finish                     |  |
| devices           | Full Size Standard 3 Coat Paint island-style backlit Keyboard with numeric keypad in Ash Silver finish |  |
|                   | Full Size Textured island-style Keyboard with numeric key pad in Winter White finish                   |  |
|                   | Full Size Backlit 3 Coat paint island-style Keyboard with numeric key pad in Winter White finish       |  |
|                   | Clickpad Requirements:                                                                                 |  |
|                   | Clickpad with image sensor                                                                             |  |
|                   | Multitouch gestures enabled                                                                            |  |
|                   | Support Modern Trackpad Gestures                                                                       |  |

| Category         | Description                                      |  |  |
|------------------|--------------------------------------------------|--|--|
|                  | Taps enabled as default                          |  |  |
| Power            | Batteries:                                       |  |  |
| requirements     | 2 cell prismatic battery - 41Whr (5360mAh)       |  |  |
|                  | Supports battery fast charge (90min, 90% charge) |  |  |
|                  | AC Adapters:                                     |  |  |
|                  | • 45W (Cupid)                                    |  |  |
|                  | • 65W (Hera)                                     |  |  |
|                  | 65W Slim Travel Adapter (Smart-Pin)              |  |  |
|                  | 1M length power cord                             |  |  |
| Security         | TPM 2.0                                          |  |  |
|                  | Kensington Security Lock                         |  |  |
| Operating system | Preinstalled:                                    |  |  |
|                  | Windows 10 Professional                          |  |  |
|                  | Windows 10                                       |  |  |
|                  | For Developed Market (ML):                       |  |  |
|                  | Windows 10 Home ML                               |  |  |
|                  | Windows 10 Home High End ML                      |  |  |
|                  | For Emerging Market (EM/SL):                     |  |  |
|                  | Windows 10 Home Value NB                         |  |  |
|                  | SEAP Windows 10 Home Value Notebook              |  |  |
|                  | Windows 10 Home EM/SL                            |  |  |
|                  | Windows 10 Home High End EM/SL/China             |  |  |
|                  | SEAP Windows 10 Home Single Language Edition     |  |  |
|                  | SEAP Windows 10 Home High End                    |  |  |
|                  | CPPP Windows 10 Home China Language Edition      |  |  |
|                  | FreeDOS 2.0                                      |  |  |
| Serviceability   | End user replaceable parts:                      |  |  |
|                  | Optical drive (select products only)             |  |  |
|                  | AC adapter                                       |  |  |
|                  | Raw Panel Replacement                            |  |  |

# 2 External component identification

## **Right side**

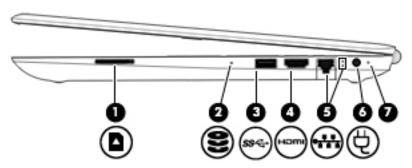

|     |                      |                                           | Description                                                                                                    |
|-----|----------------------|-------------------------------------------|----------------------------------------------------------------------------------------------------|
| (1) |                      | Memory card reader (select products only) | Reads optional memory cards that enable you to store, manage, share, or access information.                                                                                                    |
|     | _                    |                                           | To insert a card:                                                                                                    |
|     |                      |                                           | <ol> <li>Hold the card label-side up, with connectors facing the<br/>computer.</li> </ol>                                                                                                    |
|     |                      |                                           | <ol><li>Insert the card into the memory card reader, and then<br/>press in on the card until it is firmly seated.</li></ol>                                                                                |
|     |                      |                                           | To remove a card:                                                                                                    |
|     |                      |                                           | Press in on the card, and then remove it from the<br>memory card reader.                                                                                                    |
| (2) | 0                    | Drive light (select products only)        | Blinking white: The hard drive is being accessed.                                                                                                    |
|     | $\boldsymbol{arphi}$ |                                           | <ul> <li>Amber: HP 3D DriveGuard has temporarily parked the<br/>hard drive (select products only).</li> </ul>                                                                                              |
| (3) | ssc                  | USB 3.0 port                              | Connects an optional USB device, such as a keyboard, mouse external drive, printer, scanner or USB hub.                                                                                                    |
| (4) | HOMI                 | HDMI port                                 | Connects an optional video or audio device, such as a high-<br>definition television, any compatible digital or audio<br>component, or a high-speed High Definition Multimedia<br>Interface (HDMI) device. |
| (5) |                      | RJ-45 (network) jack/status lights        | Connects a network cable.                                                                                                    |
|     | ****                 |                                           | White: The network is connected.                                                                                                    |
|     |                      |                                           | Amber: Activity is occurring on the network.                                                                                                    |
| (6) |                      | Power connector                           | Connects an AC adapter.                                                                                                    |
| (7) |                      | AC adapter and battery light              | <ul> <li>White: The AC adapter is connected and the battery is<br/>fully charged.</li> </ul>                                                                                                    |
|     |                      |                                           | <ul> <li>Blinking white: The AC adapter is disconnected and the<br/>battery has reached a low battery level.</li> </ul>                                                                                    |

#### Description

- Amber: The AC adapter is connected and the battery is charging.
- Off: The battery is not charging.

## **Left side**

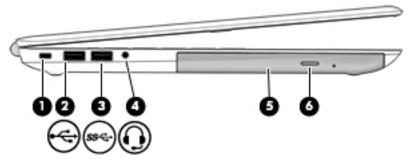

|     |          |                                                           | Description                                                                                                    |
|-----|----------|-----------------------------------------------------------|----------------------------------------------------------------------------------------------------|
| (1) | Ω        | Security cable slot                                       | Attaches an optional security cable to the computer.                                                                                                    |
|     | •        |                                                           | <b>NOTE:</b> The security cable is designed to act as a deterrent, but it may not prevent the computer from being mishandled or stolen.                                                                                              |
| (2) | <b>~</b> | USB 2.0 port                                              | Connects an optional USB device, such as a keyboard, mouse, external drive, printer, scanner or USB hub.                                                                                                    |
| (3) | ss-      | USB 3.0 port                                              | Connects an optional USB device, such as a keyboard, mouse, external drive, printer, scanner or USB hub.                                                                                                    |
| (4) | O        | Audio-out (headphone)/Audio-in (microphone)<br>combo jack | Connects optional powered stereo speakers, headphones, earbuds, a headset, or a television audio cable. Also connects an optional headset microphone. This jack does not support optional standalone microphones.                    |
|     |          |                                                           | <b>WARNING!</b> To reduce the risk of personal injury, adjust the volume before putting on headphones, earbuds, or a headset. For additional safety information, refer to the <i>Regulatory, Safety, and Environmental Notices</i> . |
|     |          |                                                           | To access this guide:                                                                                                    |
|     |          |                                                           | Select the Start button, select All apps, select HP Help<br>and Support, and then select HP Documentation.                                                                                                    |
|     |          |                                                           | <b>NOTE:</b> When a device is connected to the jack, the computer speakers are disabled.                                                                                                    |
| (5) | 0        | Optical drive (select products only)                      | Depending on your computer, reads an optical disc or reads and writes to an optical disc.                                                                                                    |
|     |          |                                                           | <b>NOTE:</b> For disc compatibility information, type help in the taskbar search box, select <b>Help and Support</b> , and then type disc compatibility in the search box.                                                           |
| (6) | <b>_</b> | Optical drive eject button (select products only)         | Releases the optical drive disc tray.                                                                                                    |

### **Display**

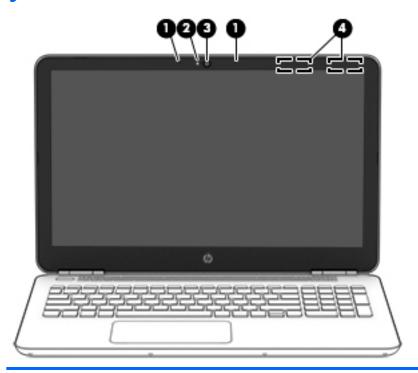

| Component |                      | Description                                                                                                    |
|-----------|----------------------|----------------------------------------------------------------------------------------------------|
| (1)       | Internal microphones | Record sound.                                                                                                    |
| (2)       | Camera light         | On: The camera is in use.                                                                                                    |
| (3)       | Camera               | Allows you to video chat, record video, or record still images. Some also provide HD (high-definition) or 3D capability, apps for gaming, or facial recognition software like Windows Hello. For details about using Windows Hello, see "Securing your computer and information".  To use your camera:  Type camera in the taskbar search box, and then select |
|           |                      | On select products, type Intel RealSense in the taskbar search but to purpose additional features domes and appear.                                                                                                    |
| (4)       | WLAN antennas*       | box to explore additional features, demos, and apps.  Send and receive wireless signals to communicate with wireless local                                                                                                    |
|           |                      | area networks (WLANs).                                                                                                    |

<sup>\*</sup>The antennas are not visible from the outside of the computer. For optimal transmission, keep the areas immediately around the antennas free from obstructions.

For wireless regulatory notices, see the section of the *Regulatory, Safety, and Environmental Notices* that applies to your country or region.

To access this guide:

▲ Select the **Start** button, select **All apps**, select **HP Help and Support**, and then select **HP Documentation**.

## Top

### **TouchPad**

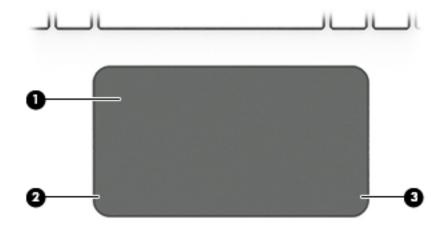

| Component Description |                       | Description                                                                     |
|-----------------------|-----------------------|---------------------------------------------------------------------------------|
| (1)                   | TouchPad zone         | Reads your finger gestures to move the pointer or activate items on the screen. |
| (2)                   | Left TouchPad button  | Functions like the left button on an external mouse.                            |
| (3)                   | Right TouchPad button | Functions like the right button on an external mouse.                           |

## Lights

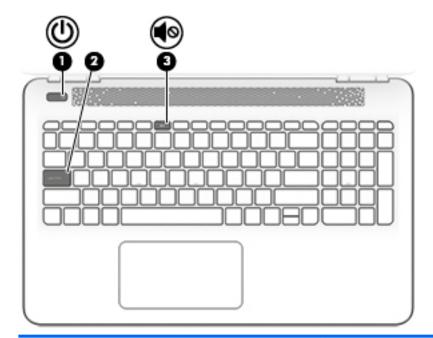

| Component |            |                 | Description                                                                                                    |
|-----------|------------|-----------------|----------------------------------------------------------------------------------------------------|
| (1)       | ψ          | Power light     | <ul> <li>On: The computer is on.</li> <li>Blinking: The computer is in the Sleep state, a power-saving state. The computer shuts off power to the display and other unneeded components.</li> <li>Off: The computer is off or in Hibernation. Hibernation is a power-saving state that uses the least amount of power.</li> </ul> |
| (2)       |            | Caps lock light | On: Caps lock is on, which switches the key input to all capital letters.                                                                                                    |
| (3)       | <b>4</b> ⊚ | Mute light      | <ul><li>Amber: Computer sound is off.</li><li>Off: Computer sound is on.</li></ul>                                                                                                    |

### **Button and speakers**

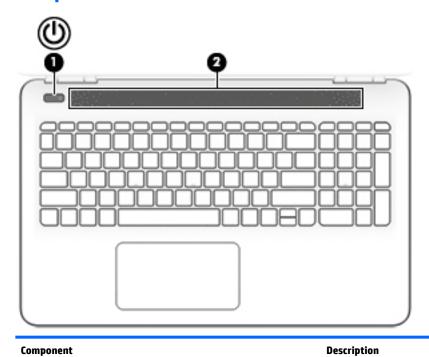

| ч   |   |              |                                                                                                    |
|-----|---|--------------|----------------------------------------------------------------------------------------------------|
| (1) | ψ | Power button | <ul> <li>When the computer is off, press the button to turn on the<br/>computer.</li> </ul>                                                                           |
|     |   |              | <ul> <li>When the computer is on, press the button briefly to<br/>initiate Sleep.</li> </ul>                                                                          |
|     |   |              | <ul> <li>When the computer is in the Sleep state, press the button<br/>briefly to exit Sleep.</li> </ul>                                                              |
|     |   |              | <ul> <li>When the computer is in Hibernation, press the button<br/>briefly to exit Hibernation.</li> </ul>                                                            |
|     |   |              | <b>CAUTION:</b> Pressing and holding down the power button results in the loss of unsaved information.                                                                |
|     |   |              | If the computer has stopped responding and shutdown procedures are ineffective, press and hold the power button down for at least 5 seconds to turn off the computer. |
|     |   |              | To learn more about your power settings, see your power options.                                                                                                    |
|     |   |              | Type power in the taskbar search box, and then select<br>Power and sleep settings.                                                                                    |
|     |   |              | − or −                                                                                                    |
|     |   |              | Right-click the <b>Start</b> button, and then select <b>Power Options</b> .                                                                                           |
| (2) |   | Speakers     | Produce sound.                                                                                                    |

### Keys

NOTE: Refer to the illustration that most closely matches your computer.

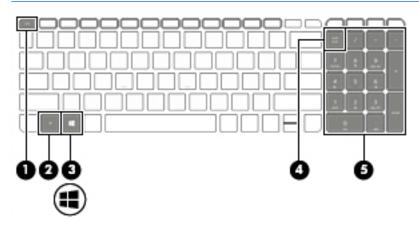

| Component |   |                                                  | Description                                                                                                    |  |
|-----------|---|--------------------------------------------------|----------------------------------------------------------------------------------------------------|--|
| (1)       |   | esc key                                          | Displays system information when pressed in combination with the ${\sf fn}$ key.                                      |  |
| (2)       |   | fn key                                           | Executes frequently used system functions when pressed in combination with the esc key, action keys, or the spacebar. |  |
| (3)       | # | Windows key                                      | Opens the <b>Start</b> menu.  NOTE: Pressing the Windows key again will close the <b>Start</b> menu.                  |  |
| (4)       |   | num lock key (select products only)              | Alternates between the navigational and numeric functions on the integrated numeric keypad.                           |  |
| (5)       |   | Integrated numeric keypad (select products only) | When num lock is on, the keypad can be used like an external numeric keypad.                                          |  |

### Using the action keys

- An action key performs an assigned function.
- The icon on each action key illustrates the function for that key.
- To use an action key, press and hold the key.

| lcon | Description                                                                                                    |
|------|----------------------------------------------------------------------------------------------------|
| *    | Decreases the screen brightness incrementally as long as you hold down the key.                                                                                                    |
| *    | Increases the screen brightness incrementally as long as you hold down the key.                                                                                                    |
| 101  | Switches the screen image between display devices connected to the system. For example, if a monitor is connected to the computer, repeatedly pressing this key alternates the screen image from the computer display to the monitor display to a simultaneous display on both the computer and the monitor. |

| lcon        | Description                                                                                      |  |
|-------------|--------------------------------------------------------------------------------------------------|--|
| N           | Turns the keyboard backlight off or on.                                                          |  |
|             | NOTE: To conserve battery power, turn off this feature.                                          |  |
| <b>4</b> ⊗  | Mutes or restores speaker sound.                                                                 |  |
| 4-          | Decreases speaker volume incrementally while you hold down the key.                              |  |
| <b>4</b> +  | Increases speaker volume incrementally while you hold down the key.                              |  |
| 144         | Plays the previous track of an audio CD or the previous section of a DVD or a Blu-ray Disc (BD). |  |
| ►II         | Starts, pauses, or resumes playback of an audio CD, a DVD, or a BD.                              |  |
| <b>▶</b> ▶I | Plays the next track of an audio CD or the next section of a DVD or a BD.                        |  |
| ~           | Turns the airplane mode and wireless feature on or off.                                          |  |
| 7           | NOTE: The airplane mode key is also referred to as the wireless button.                          |  |
|             | <b>NOTE:</b> A wireless network must be set up before a wireless connection is possible.         |  |

## **Bottom**

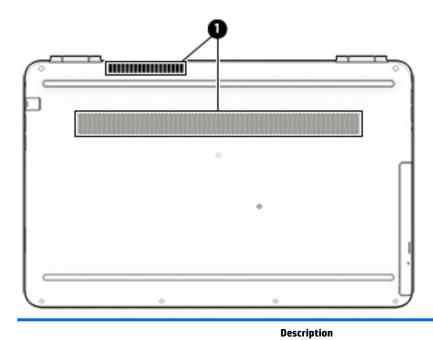

-----

Vents (2)

Enable airflow to cool internal components.

| Description                                                                                                    |
|----------------------------------------------------------------------------------------------------|
| <b>NOTE:</b> The computer fan starts up automatically to cool internal components and prevent overheating. It is normal for the internal fan to cycle on and off during routine operation. |

### Rear

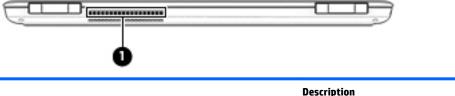

|      | Description                                                                                                    |
|------|----------------------------------------------------------------------------------------------------|
| Vent | Enables airflow to cool internal components.                                                                                                    |
|      | <b>NOTE:</b> The computer fan starts up automatically to cool internal components and prevent overheating. It is normal for the internal fan to cycle on and off during routine operation. |

## **Locating system information**

Important system information is located on the bottom edge of the tablet or on the keyboard base. You may need the information when travelling internationally or when you contact support:

(1): Warranty period

(2): Serial number

(3): Product number

(4): Model number

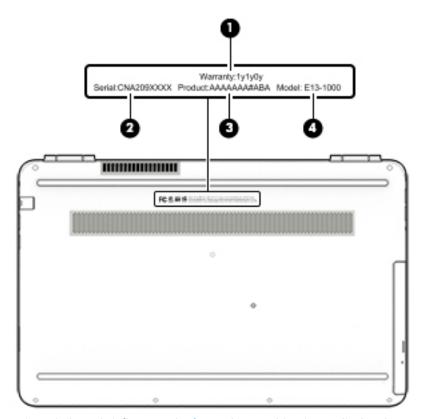

Using Windows, briefly press the fn+esc key combination to display the System Information screen, which provides the product name and serial number of your computer, as well as information about the memory, processor, BIOS, and keyboard.

## 3 Illustrated parts catalog

### **Computer major components**

- **NOTE:** HP continually improves and changes product parts. For complete and current information on supported parts for your computer, go to <a href="http://partsurfer.hp.com">http://partsurfer.hp.com</a>, select your country or region, and then follow the on-screen instructions.
- NOTE: Details about your computer, including model, serial number, product key, and length of warranty, are on the service tag at the bottom of your computer. See <a href="Locating system information on page 13">Locating system information on page 13</a> for details.

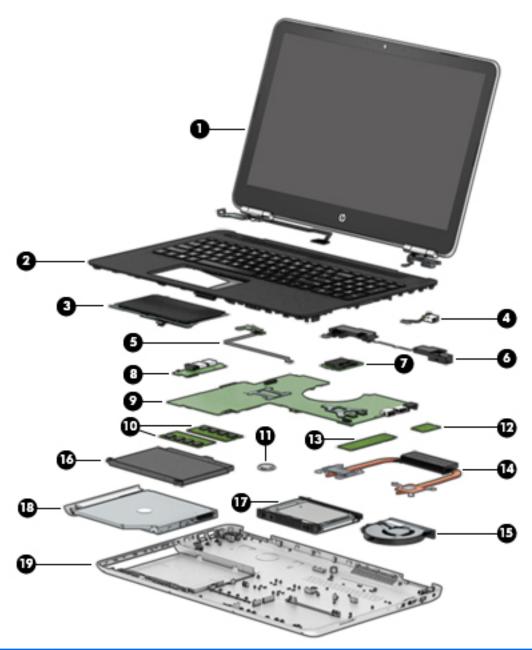

| ltem | Component                                                                                                    | Spare part number |
|------|----------------------------------------------------------------------------------------------------|-------------------|
| (1)  | Display panel (see Display assembly subcomponents on page 18)                                                     |                   |
| (2)  | <b>Top cover with TouchPad and keyboard</b> (see <u>TouchPad on page 55</u> for a detailed list of country codes) |                   |
| (3)  | TouchPad (included with top cover)                                                                                |                   |
| (4)  | Power connector (includes cable)                                                                                  | 808155-010        |
| (5)  | Power button board (includes cable                                                                                | 856369-001        |
| (6)  | Speaker Kit                                                                                                    | 856383-001        |
| (7)  | SD card reader board                                                                                              | 857791-001        |
| (8)  | I/O board                                                                                                    | 856370-001        |
|      |                                                                                                    |                   |

| ltem | Component                                     | Spare part number |
|------|-----------------------------------------------|-------------------|
| (9)  | System board (see System board on page 48)    |                   |
| (10) | Memory                                        |                   |
|      | 4 GB 2133 MHz 1.2v DDR4 shared                | 820569-005        |
|      | 8 GB 2133 MHz 1.2v DDR4 shared                | 820570-005        |
|      | 2 GB 2133 MHz 1.2v DDR4 shared                | 851379-005        |
| (11) | RTC battery                                   | 741976-001        |
| (12) | WLAN module                                   |                   |
|      | WLAN 11AC INT 3165 M.2 MOW                    | 806723-005        |
|      | WLAN assembly, RT 11BGN+BT4 1x1 SANJI2 CB     | 855106-855        |
| (13) | Solid-state drive                             |                   |
|      | GNRC SSD 256GB 2280 M2 SATA-3 Value Baba      | 865902-001        |
|      | GNRC SSD 128 GB 2280 M2 SATA-3 Value          | 827560-016        |
| (14) | Heat sink                                     |                   |
|      | Heat sink for products with UMA graphics      | 857480-001        |
|      | Heat sink for products with discrete graphics | 857481-001        |
| (15) | Fan                                           | 856359-001        |
| (16) | Battery                                       | 849909-855        |
| (17) | Hard drive                                    |                   |
|      | 1 TB 5400 RPM SATA RAW HYBRID 8 GB            | 731999-005        |
|      | 500 GB 5400 RPM SATA RAW 2.5-in               | 778188-005        |
|      | 1 TB 5400 RPM SATA RAW 2.5-in                 | 778192-005        |
|      | 2 TB 5400 RPM SATA RAW 9.5 mm                 | 801808-005        |
| (18) | Optical drive                                 | 803929-004        |
| (19) | Base enclosure                                |                   |
|      | In Natural Silver finish                      | 856332-001        |
|      | In Onyx Black finish                          | 856333-001        |
|      | In Modern Gold finish                         | 856334-001        |
|      | In Cardinal Red finish                        | 856335-001        |
|      | In Sport Purple finish                        | 856336-001        |
|      | In Dragonfly Blue finish                      | 856337-001        |
|      | In Blizzard White finish                      | 856338-001        |

## **Display assembly subcomponents**

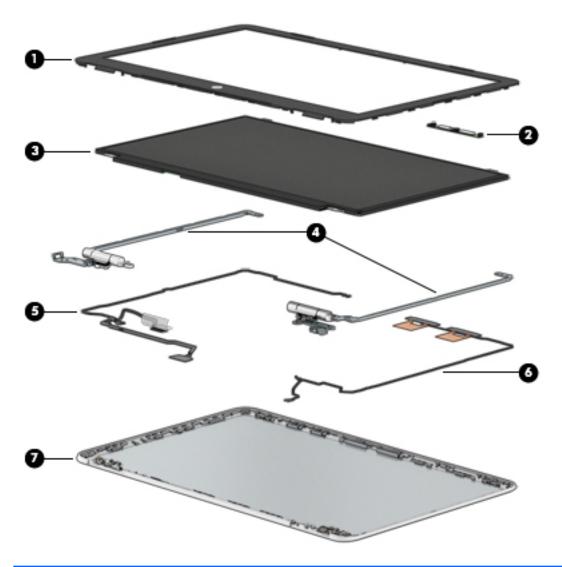

| ltem | Component                        | Spare part number |
|------|----------------------------------|-------------------|
| (1)  | Bezel                            | 856346-001        |
| (2)  | Webcam                           | 846006-003        |
| (3)  | Raw panel                        |                   |
|      | 15.6 FHD AG SVA 220eDP Slim PF   | 798933-009        |
|      | 15.6 HD BV WLED SVAeDPSlimTOP PF | 809612-009        |
|      | 15.6 FHD BV UWVA 220 eDP SlimPF  | 842463-005        |
|      | 15.6HD BV WLED SVA220 eDPSlim PF | 847654-002        |
|      | 15.6 FHD BVUWVA220 eDPSlim TOPPF | 848085-001        |
| (4)  | Hinge assembly                   | 856367-001        |
| (5)  | Display cable                    | 856346-001        |

| ltem | Component                                     | Spare part number |
|------|-----------------------------------------------|-------------------|
| (6)  | WLAN                                          |                   |
|      | WLAN module                                   | 806723-005        |
|      | WLAN assembly                                 | 855106-855        |
| (7)  | Back cover                                    |                   |
|      | In Natural Silver finish, with dual antenna   | 856325-001        |
|      | In Onyx Black finish, with dual antenna       | 856326-001        |
|      | In Modern Gold finish, with dual antenna      | 856327-001        |
|      | In Cardinal Red finish, with dual antenna     | 856328-001        |
|      | In Sport Purple finish, with dual antenna     | 856329-001        |
|      | In Dragonfly Blue finish, with dual antenna   | 856330-001        |
|      | In Blizzard White finish, with dual antenna   | 856331-001        |
|      | In Natural Silver finish, with single antenna | 859652-001        |
|      | In Onyx Black finish, with single antenna     | 859653-001        |
|      | In Modern Gold finish, with single antenna    | 859654-001        |
|      | In Cardinal Red finish, with single antenna   | 859655-001        |
|      | In Sport Purple finish, with single antenna   | 859656-001        |
|      | In Dragonfly Blue finish, with single antenna | 859657-001        |
|      | In Blizzard White finish, with single antenna | 859658-001        |

## Miscellaneous parts

| Component                                     | Spare part number |
|-----------------------------------------------|-------------------|
| AC adapter                                    |                   |
| 65W adapter nPFC S-3P 4.5MM                   | 710412-001        |
| 65W adapter nPFC SMART 4.5mm EM               | 714635-850        |
| 65W adapter nPFC SMART 4.5mm EM               | 741553-850        |
| HP HDMI to VGA Adapter                        | 701943-001        |
| Plastics Kit                                  |                   |
| Dummy optical drive, in Natural Silver finish | 856361-001        |
| Dummy optical drive, in Modern Gold finish    | 856363-001        |
| Dummy optical drive, in Cardinal Red finish   | 856364-001        |
| Dummy optical drive, in Blizzard White finish | 860915-001        |
| Hinge cap assembly                            | 856372-001        |
| Solid-state drive holder                      | 856385-001        |
|                                               |                   |

| Component                                 | Spare part number |
|-------------------------------------------|-------------------|
| Power cord                                |                   |
| For use in NEMA                           | 213349-009        |
| For use in Europe                         | 213350-009        |
| For use in the United Kingdom             | 213351-008        |
| For use in Italy                          | 213352-008        |
| For use in Denmark                        | 213353-008        |
| For use in Switzerland                    | 213354-008        |
| For use in Australia                      | 213356-008        |
| For use in South Korea                    | 267836-008        |
| For use in Thailand                       | 285096-006        |
| For use in the People's Republic of China | 286497-008        |
| For use in Japan                          | 349756-002        |
| OPT-917 3-COND 1.0-M-LG ROHS              | 361240-002        |
| For use in Taiwan                         | 393313-003        |
| For use in Israel                         | 398063-003        |
| For use in India                          | 404827-003        |
| Rubber Kit                                |                   |
| In Natural Silver finish                  | 856375-001        |
| In Onyx Black finish                      | 856376-001        |
| In Modern Gold finish                     | 856377-001        |
| In Cardinal Red finish                    | 856378-001        |
| In Sport Purple finish                    | 856379-001        |
| In Dragonfly Blue finish                  | 856380-001        |
| In Blizzard White finish                  | 856381-001        |
| Screw Kit                                 | 856382-001        |
| Sleeve, HP 15.6 Black/Red Chroma          | 853427-001        |

## Removal and replacement procedures preliminary requirements

### **Tools required**

You will need the following tools to complete the removal and replacement procedures:

- Flat-bladed screwdriver
- Magnetic screwdriver
- Phillips P0 and P1 screwdrivers

#### **Service considerations**

The following sections include some of the considerations that you must keep in mind during disassembly and assembly procedures.

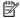

NOTE: As you remove each subassembly from the computer, place the subassembly (and all accompanying screws) away from the work area to prevent damage.

#### **Plastic parts**

CAUTION: Using excessive force during disassembly and reassembly can damage plastic parts. Use care when handling the plastic

#### **Cables and connectors**

CAUTION: When servicing the computer, be sure that cables are placed in their proper locations during the reassembly process. Improper cable placement can damage the computer.

Cables must be handled with extreme care to avoid damage. Apply only the tension required to unseat or seat the cables during removal and insertion. Handle cables by the connector whenever possible. In all cases, avoid bending, twisting, or tearing cables. Be sure that cables are routed in such a way that they cannot be caught or snagged by parts being removed or replaced. Handle flex cables with extreme care; these cables tear easily.

#### **Drive handling**

**CAUTION:** Drives are fragile components that must be handled with care. To prevent damage to the computer, damage to a drive, or loss of information, observe these precautions:

Before removing or inserting a hard drive, shut down the computer. If you are unsure whether the computer is off or in Hibernation, turn the computer on, and then shut it down through the operating system.

Before handling a drive, be sure that you are discharged of static electricity. While handling a drive, avoid touching the connector.

Before removing an optical drive, be sure that a disc is not in the drive and be sure that the optical drive tray is closed.

Handle drives on surfaces covered with at least one inch of shock-proof foam.

Avoid dropping drives from any height onto any surface.

After removing a hard drive or an optical drive, place it in a static-proof bag.

Avoid exposing an internal hard drive to products that have magnetic fields, such as monitors or speakers.

Avoid exposing a drive to temperature extremes or liquids.

If a drive must be mailed, place the drive in a bubble pack mailer or other suitable form of protective packaging and label the package "FRAGILE."

### **Grounding guidelines**

#### **Electrostatic discharge damage**

Electronic components are sensitive to electrostatic discharge (ESD). Circuitry design and structure determine the degree of sensitivity. Networks built into many integrated circuits provide some protection, but in many cases, ESD contains enough power to alter device parameters or melt silicon junctions.

A discharge of static electricity from a finger or other conductor can destroy static-sensitive devices or microcircuitry. Even if the spark is neither felt nor heard, damage may have occurred.

An electronic device exposed to ESD may not be affected at all and can work perfectly throughout a normal cycle. Or the device may function normally for a while, then degrade in the internal layers, reducing its life expectancy.

CAUTION: To prevent damage to the computer when you are removing or installing internal components, observe these precautions:

Keep components in their electrostatic-safe containers until you are ready to install them.

Before touching an electronic component, discharge static electricity by using the guidelines described in this section.

Avoid touching pins, leads, and circuitry. Handle electronic components as little as possible.

If you remove a component, place it in an electrostatic-safe container.

The following table shows how humidity affects the electrostatic voltage levels generated by different activities.

CAUTION: A product can be degraded by as little as 700 V.

| Typical electrostatic voltage levels |                                                                                       |                                                                                                    |  |
|--------------------------------------|---------------------------------------------------------------------------------------|----------------------------------------------------------------------------------------------------|--|
| Relative humidity                    |                                                                                       |                                                                                                    |  |
| 10%                                  | 40%                                                                                   | 55%                                                                                                    |  |
| 35,000 V                             | 15,000 V                                                                              | 7,500 V                                                                                                    |  |
| 12,000 V                             | 5,000 V                                                                               | 3,000 V                                                                                                    |  |
| 6,000 V                              | 800 V                                                                                 | 400 V                                                                                                    |  |
| 2,000 V                              | 700 V                                                                                 | 400 V                                                                                                    |  |
| 11,500 V                             | 4,000 V                                                                               | 2,000 V                                                                                                    |  |
| 14,500 V                             | 5,000 V                                                                               | 3,500 V                                                                                                    |  |
| 26,500 V                             | 20,000 V                                                                              | 7,000 V                                                                                                    |  |
| 21,000 V                             | 11,000 V                                                                              | 5,000 V                                                                                                    |  |
|                                      | 10%<br>35,000 V<br>12,000 V<br>6,000 V<br>2,000 V<br>11,500 V<br>14,500 V<br>26,500 V | Relative humidity  10% 40%  35,000 V 15,000 V  12,000 V 5,000 V  6,000 V 800 V  2,000 V 700 V  11,500 V 4,000 V  14,500 V 5,000 V  26,500 V 20,000 V |  |

#### Packaging and transporting guidelines

Follow these grounding guidelines when packaging and transporting equipment:

- To avoid hand contact, transport products in static-safe tubes, bags, or boxes.
- Protect ESD-sensitive parts and assemblies with conductive or approved containers or packaging.
- Keep ESD-sensitive parts in their containers until the parts arrive at static-free workstations.
- Place items on a grounded surface before removing items from their containers.
- Always be properly grounded when touching a component or assembly.
- Store reusable ESD-sensitive parts from assemblies in protective packaging or nonconductive foam.
- Use transporters and conveyors made of antistatic belts and roller bushings. Be sure that mechanized
  equipment used for moving materials is wired to ground and that proper materials are selected to avoid
  static charging. When grounding is not possible, use an ionizer to dissipate electric charges.

#### **Workstation guidelines**

Follow these grounding workstation guidelines:

- Cover the workstation with approved static-shielding material.
- Use a wrist strap connected to a properly grounded work surface and use properly grounded tools and equipment.
- Use conductive field service tools, such as cutters, screwdrivers, and vacuums.
- When fixtures must directly contact dissipative surfaces, use fixtures made only of static safe materials.
- Keep the work area free of nonconductive materials, such as ordinary plastic assembly aids and plastic foam.
- Handle ESD-sensitive components, parts, and assemblies by the case or PCM laminate. Handle these
  items only at static-free workstations.
- Avoid contact with pins, leads, or circuitry.
- Turn off power and input signals before inserting or removing connectors or test equipment.

#### **Equipment guidelines**

Grounding equipment must include either a wrist strap or a foot strap at a grounded workstation.

- When seated, wear a wrist strap connected to a grounded system. Wrist straps are flexible straps with a
  minimum of one megohm ±10% resistance in the ground cords. To provide proper ground, wear a strap
  snugly against the skin at all times. On grounded mats with banana-plug connectors, use alligator clips
  to connect a wrist strap.
- When standing, use foot straps and a grounded floor mat. Foot straps (heel, toe, or boot straps) can be
  used at standing workstations and are compatible with most types of shoes or boots. On conductive
  floors or dissipative floor mats, use foot straps on both feet with a minimum of one megohm resistance
  between the operator and ground. To be effective, the conductive equipment must be worn in contact
  with the skin.

The following grounding equipment is recommended to prevent electrostatic damage:

- Antistatic tape
- Antistatic smocks, aprons, and sleeve protectors
- Conductive bins and other assembly or soldering aids
- Nonconductive foam
- Conductive tabletop workstations with ground cords of one megohm resistance
- Static-dissipative tables or floor mats with hard ties to the ground
- Field service kits
- Static awareness labels
- Material-handling packages
- Nonconductive plastic bags, tubes, or boxes
- Metal tote boxes
- Electrostatic voltage levels and protective materials

The following table lists the shielding protection provided by antistatic bags and floor mats.

| Material              | Use        | Voltage protection level |
|-----------------------|------------|--------------------------|
| Antistatic plastics   | Bags       | 1,500 V                  |
| Carbon-loaded plastic | Floor mats | 7,500 V                  |
| Metallized laminate   | Floor mats | 5,000 V                  |

## 5 Removal and replacement procedures for Customer Self-Repair parts

This chapter provides removal and replacement procedures for Customer Self-Repair parts.

NOTE: The Customer Self-Repair program is not available in all locations. Installing a part not supported by the Customer Self-Repair program may void your warranty. Check your warranty to determine if Customer Self-Repair is supported in your location.

### **Component replacement procedures**

NOTE: Details about your computer, including model, serial number, product key, and length of warranty, are on the service tag at the bottom of your computer. See <a href="Locating system information on page 13">Locating system information on page 13</a> for details.

NOTE: HP continually improves and changes product parts. For complete and current information on supported parts for your computer, go to <a href="http://partsurfer.hp.com">http://partsurfer.hp.com</a>, select your country or region, and then follow the on-screen instructions.

One screw must be removed, replaced, and/or loosened when servicing Customer Self-Repair parts. Make special note of each screw size and location during removal and replacement.

#### **Optical drive (select products only)**

| Description                          | Spare part number |
|--------------------------------------|-------------------|
| Optical drive, SATA DVDSM 9.0mm tray | 803929-004        |
| Bezel, optical drive                 |                   |
| In Natural Silver finish             | 856339-001        |
| In Onyx Black finish                 | 856340-001        |
| In Modern Gold finish                | 856341-001        |
| In Cardinal Red finish               | 856342-001        |
| In Sport Purple finish               | 856343-001        |
| In Dragonfly Blue finish             | 856344-001        |
| In Blizzard White finish             | 856345-001        |

IMPORTANT: Make special note of each screw and screw lock size and location during removal and replacement.

Before removing the optical drive, follow these steps:

- Shut down the computer.
- 2. Disconnect all external devices connected to the computer.

- Disconnect the power from the computer by first unplugging the power cord from the AC outlet and then unplugging the AC adapter from the computer.
- Remove the base enclosure (see <u>Base enclosure on page 28</u>), and then remove the following components:
  - Battery (see <u>Battery on page 30</u>).

## Remove the optical drive:

Remove 1 Phillips 2.0x2.5 screw (1), push the optical drive eject button (2), and then remove the optical drive (3).

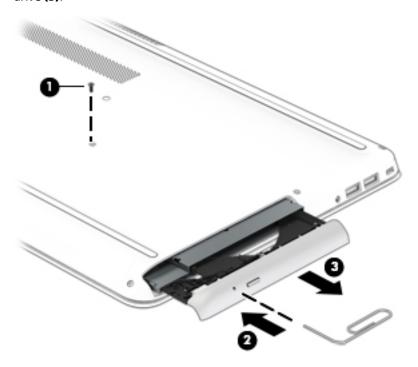

Reverse this procedure to install the optical drive.

# 6 Removal and replacement procedures for authorized service provider parts

CAUTION: Components described in this chapter should be accessed only by an authorized service provider. Accessing these parts can damage the computer or void the warranty.

**CAUTION:** This computer does not have user-replaceable parts. Only HP authorized service providers should perform the removal and replacement procedures described here. Accessing the internal part could damage the computer or void the warranty.

# Component replacement procedures

NOTE: Details about your computer, including model, serial number, product key, and length of warranty, are on the service tag at the bottom of your computer. See <u>Locating system information on page 13</u> for details.

NOTE: HP continually improves and changes product parts. For complete and current information on supported parts for your computer, go to <a href="http://partsurfer.hp.com">http://partsurfer.hp.com</a>, select your country or region, and then follow the on-screen instructions.

There are as many as 61 screws that must be removed, replaced, and/or loosened when servicing the parts described in this chapter. Make special note of each screw size and location during removal and replacement.

## **Base enclosure**

| Description              | Spare part number |
|--------------------------|-------------------|
| Base enclosure           |                   |
| In Natural Silver finish | 856332-001        |
| In Onyx Black finish     | 856333-001        |
| In Modern Gold finish    | 856334-001        |
| In Cardinal Red finish   | 856335-001        |
| In Sport Purple finish   | 856336-001        |
| In Dragonfly Blue finish | 856337-001        |
| In Blizzard White finish | 856338-001        |

Before disassembling the computer, follow these steps:

- 1. Turn off the computer. If you are unsure whether the computer is off or in Hibernation, turn the computer on, and then shut it down through the operating system.
- Disconnect the power from the computer by unplugging the power cord from the computer.
- 3. Disconnect all external devices from the computer.

Remove the base enclosure:

- 1. Position the computer upside down on a flat surface.
- 2. Remove the rubber strip (1), and then remove 8 Phillips 2x5 screws (2) and (3).

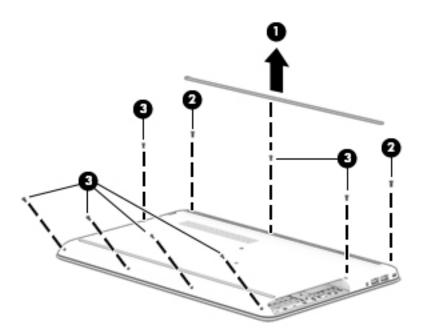

3. Slide a nylon flake tool around the edge of the base enclosure to loosen it, taking care not to damage the internal clips, and then remove the base enclosure.

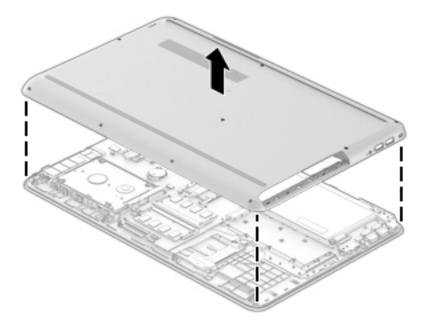

# **Battery**

| Description                            | Spare part number |
|----------------------------------------|-------------------|
| Battery 2C 41WH 5.36Ah LI BP02042XL-PR | 849909-855        |
| Battery cable                          | 856351-001        |

#### Remove the battery:

**WARNING!** To reduce potential safety issues, use only the user-replaceable battery provided with the computer, a replacement battery provided by HP, or a compatible battery purchased from HP.

<u>CAUTION:</u> Removing a user-replaceable battery that is the sole power source for the computer can cause loss of information. To prevent loss of information, save your work or shut down the computer through Windows before removing the battery.

Before removing the battery, follow these steps:

- 1. Shut down the computer.
- 2. Disconnect all external devices connected to the computer.
- 3. Disconnect the power from the computer by first unplugging the power cord from the AC outlet and then unplugging the AC adapter from the computer.
- 4. Remove the base enclosure (see <u>Base enclosure on page 28</u>).
- 1. Disconnect the battery cable from the battery.

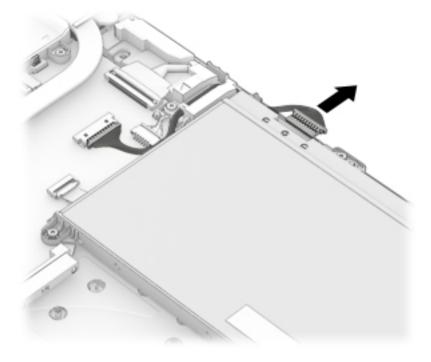

Remove 3 Phillips 2x5 screws (1), and then lift the battery to remove it (2).

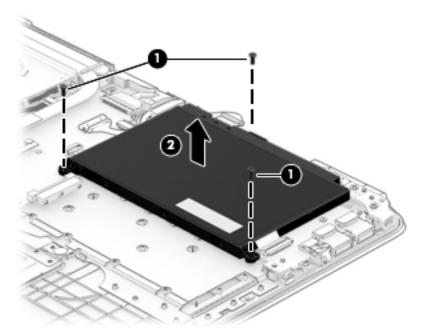

To insert the battery, reverse the removal procedures.

# **Hard drive**

| Description                        | Spare part number |
|------------------------------------|-------------------|
| Hard drive                         |                   |
| 1 TB 5400 RPM SATA RAW HYBRID 8 GB | 731999-005        |
| 500 GB 5400 RPM SATA RAW 2.5-in    | 778188-005        |
| 1 TB 5400 RPM SATA RAW 2.5-in      | 778192-005        |
| 2 TB 5400 RPM SATA RAW 9.5 mm      | 801808-005        |
| Hard drive cable                   | 856352-001        |

**IMPORTANT:** Make special note of each screw and screw lock size and location during removal and replacement.

Before removing the hard drive, follow these steps:

- 1. Shut down the computer.
- 2. Disconnect all external devices connected to the computer.
- 3. Disconnect the power from the computer by first unplugging the power cord from the AC outlet and then unplugging the AC adapter from the computer.
- 4. Remove the base enclosure (see <u>Base enclosure on page 28</u>), and then remove the following components:

- **a.** Battery (see <u>Battery on page 30</u>).
- **b.** Optical drive (see Optical drive (select products only) on page 26).

#### Remove the hard drive:

Disconnect the hard drive cable (1), slide the hard drive horizontally (2), and then lift the hard drive to remove it (3).

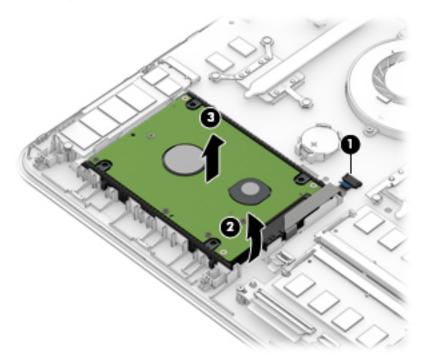

Reverse this procedure to install the hard drive.

If it is necessary to disassemble the hard drive, follow these steps:

A Remove the hard drive connector (1), and then remove the side brackets (2).

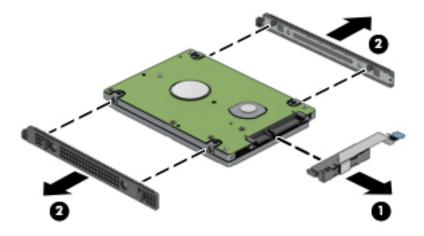

Reverse this procedure to reassemble the hard drive.

# **SSD (M.2)**

| Description                         | Spare part number |
|-------------------------------------|-------------------|
| Solid-state drive board             | 856210-001        |
| GNRC SSD 256GB 2280 M2 SATA-3 Value | 865902-001        |
| GNRC SSD 128GB 2280 M2 SATA-3 Value | 847110-002        |
| Solid-state drive cable             | 856353-001        |

# Before removing the SSD, follow these steps:

- Turn off the computer. If you are unsure whether the computer is off or in Hibernation, turn the computer on, and then shut it down through the operating system.
- Disconnect the power from the computer by unplugging the power cord from the computer. 2.
- Disconnect all external devices from the computer. 3.
- Remove the base enclosure (see Base enclosure on page 28), and then remove the following components:
  - Battery (see <u>Battery on page 30</u>).
  - Optical drive (see Optical drive (select products only) on page 26). b.
  - Hard drive (see Hard drive on page 31).

#### Remove the SSD:

- 1. Remove the Phillips M2.0 x 2.5 screw (1) that secures the SSD to the system board.
- 2. Remove the SSD (2) by pulling the drive away from the slot at an angle.

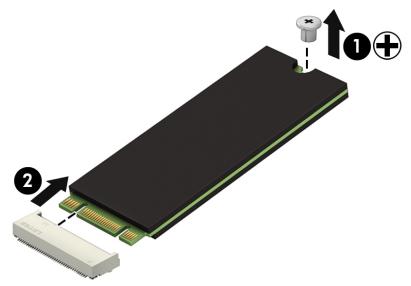

Reverse this procedure to install the SSD.

# **Memory**

| Description                    | Spare part number |
|--------------------------------|-------------------|
| 4 GB 2133 MHz 1.2v DDR4 shared | 820569-005        |
| 8 GB 2133 MHz 1.2v DDR4 shared | 820570-005        |
| 2 GB 2133 MHz 1.2v DDR4 shared | 851379-005        |

**IMPORTANT:** Make special note of each screw and screw lock size and location during removal and replacement.

Before removing the memory, follow these steps:

- 1. Shut down the computer.
- 2. Disconnect all external devices connected to the computer.
- 3. Disconnect the power from the computer by first unplugging the power cord from the AC outlet and then unplugging the AC adapter from the computer.
- 4. Remove the base enclosure (see <u>Base enclosure on page 28</u>), and then remove the following components:
  - a. Battery (see <u>Battery on page 30</u>).
  - **b.** Optical drive (see Optical drive (select products only) on page 26).
  - **c.** Hard drive (see <u>Hard drive on page 31</u>).
  - **d.** Solid-state drive (see SSD (M.2) on page 33).

If you are replacing a memory module, remove the existing memory module:

- 1. Lift the clear film covering the memory module.
- 2. Pull away the retention clips (1) on each side of the memory module.

The memory module tilts up.

3. Grasp the edge of the memory module (2), and then gently pull the memory module out of the memory module slot.

CAUTION: To prevent damage to the memory module, hold the memory module by the edges only. Do not touch the components on the memory module.

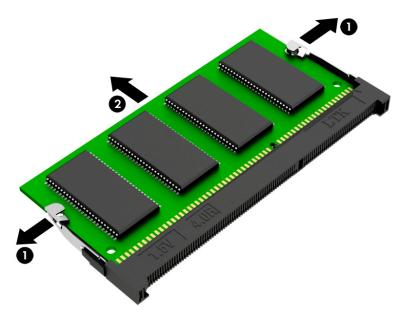

To protect a memory module after removal, place it in an electrostatic-safe container.

To install a memory module:

CAUTION: To prevent damage to the memory module, hold the memory module by the edges only. Do not touch the components on the memory module.

1. Align the notched edge (1) of the memory module with the tab in the memory module slot.

2. With the memory module at a 45-degree angle from the surface of the memory module compartment (2), press the module into the memory module slot until it is seated.

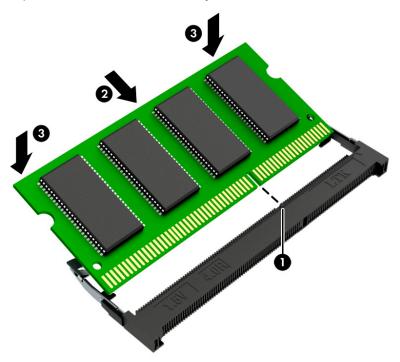

- **3.** Gently press the memory module down **(3)**, applying pressure to both the left and right edges of the memory module, until the retention clips snap into place.
  - **CAUTION:** To prevent damage to the memory module, be sure that you do not bend the memory module.

# **WLAN** module

| Description                               | Spare part number |
|-------------------------------------------|-------------------|
| WLAN module, 11AC INT 3165 M.2 MOW        | 806723-005        |
| WLAN assembly, RT 11BGN+BT4 1x1 SANJI2 CB | 855106-855        |

**IMPORTANT:** Make special note of each screw and screw lock size and location during removal and replacement.

Before removing the WLAN module, follow these steps:

- Shut down the computer.
- 2. Disconnect all external devices connected to the computer.
- Disconnect the power from the computer by first unplugging the power cord from the AC outlet and then unplugging the AC adapter from the computer.
- Remove the base enclosure (see Base enclosure on page 28), and then remove the following components:
  - Battery (see Battery on page 30).
  - Optical drive (see Optical drive (select products only) on page 26). b.
  - Hard drive (see Hard drive on page 31). C.
  - Solid-state drive (see <u>SSD (M.2) on page 33</u>). d.
  - Memory (see Memory on page 34). e.

#### Remove the WLAN module:

Carefully disconnect 2 antenna cables (1).

2. Remove 1 Phillips 2.0x2.5 screw (2), and then remove the WLAN module (3).

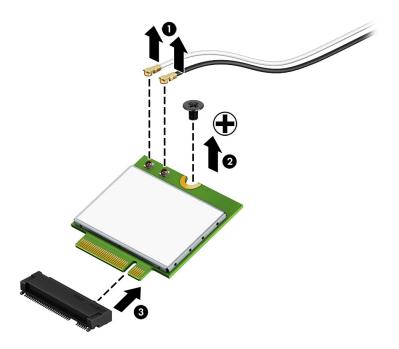

Reverse this procedure to install the WLAN module.

# **Display assembly**

**IMPORTANT:** Make special note of each screw and screw lock size and location during removal and replacement.

Before removing the display assembly, follow these steps:

- 1. Shut down the computer.
- 2. Disconnect all external devices connected to the computer.
- 3. Disconnect the power from the computer by first unplugging the power cord from the AC outlet and then unplugging the AC adapter from the computer.
- 4. Remove the base enclosure (see <u>Base enclosure on page 28</u>), and then remove the following components:
  - **a.** Battery (see <u>Battery on page 30</u>).
  - **b.** Optical drive (see Optical drive (select products only) on page 26).
  - **c.** Hard drive (see <u>Hard drive on page 31</u>).
  - **d.** Solid-state drive (see SSD (M.2) on page 33).
  - e. Memory (see Memory on page 34).
  - f. WLAN module (see WLAN module on page 37).
  - **g.** Fan (see Fan on page 41).
  - **h.** Heat sink (see <u>Heat sink on page 43</u>).
  - i. Speakers (see <u>Speakers on page 53</u>).
  - j. System board (see System board on page 48).
  - **k.** WLAN antenna (see WLAN antenna on page 65).

Remove the display assembly:

Disconnect the WLAN antenna cable (1) and the display cable (2).

2. Remove 2 Phillips 2.5x6.0 screws from the left hinge and 2 Phillips screws 2.5x6.0 from the right hinge (3).

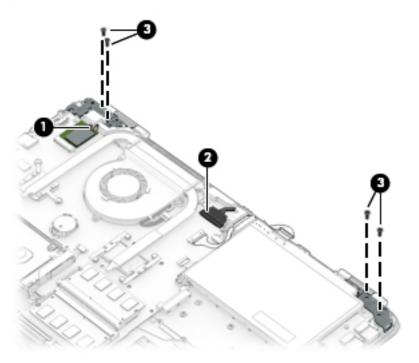

3. Rotate the display assembly (1), and then remove the display assembly from the base enclosure (2).

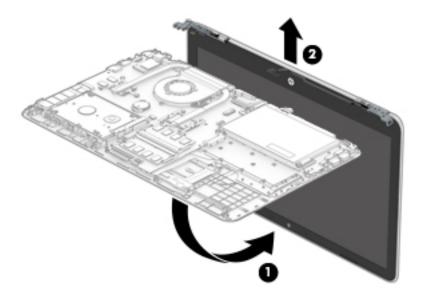

Reverse this procedure to install the display assembly.

## Fan

| Description | Spare part number |
|-------------|-------------------|
| Fan         | 856359-001        |

IMPORTANT: Make special note of each screw and screw lock size and location during removal and replacement.

Before removing the heat sink and the fan, follow these steps:

- 1. Shut down the computer.
- Disconnect all external devices connected to the computer.
- Disconnect the power from the computer by first unplugging the power cord from the AC outlet and then unplugging the AC adapter from the computer.
- 4. Remove the base enclosure (see <u>Base enclosure on page 28</u>), and then remove the following components:
  - **a.** Battery (see <u>Battery on page 30</u>).
  - **b.** Optical drive (see Optical drive (select products only) on page 26).
  - **c.** Hard drive (see <u>Hard drive on page 31</u>).
  - **d.** Solid-state drive (see SSD (M.2) on page 33).
  - e. Memory (see Memory on page 34).
  - **f.** WLAN module (see WLAN module on page 37).
  - **g.** Display assembly (see <u>Display assembly on page 39</u>).

#### Remove the fan:

▲ Disconnect the fan cable (1), remove 3 Phillips 2x5 screws from the fan (2), and then lift the fan to remove it (3).

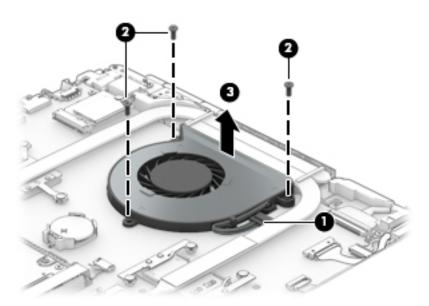

Reverse this procedure to install the fan.

## **Heat sink**

| Description                                   | Spare part number |
|-----------------------------------------------|-------------------|
| Heat sink for products with UMA graphics      | 857480-001        |
| Heat sink for products with discrete graphics | 857481-001        |

**IMPORTANT:** Make special note of each screw and screw lock size and location during removal and replacement.

Before removing the heat sink, follow these steps:

- Shut down the computer.
- 2. Disconnect all external devices connected to the computer.
- 3. Disconnect the power from the computer by first unplugging the power cord from the AC outlet and then unplugging the AC adapter from the computer.
- 4. Remove the base enclosure (see <u>Base enclosure on page 28</u>), and then remove the following components:
  - a. Battery (see Battery on page 30).
  - **b.** Optical drive (see Optical drive (select products only) on page 26).
  - **c.** Hard drive (see <u>Hard drive on page 31</u>).
  - **d.** Solid-state drive (see <u>SSD (M.2) on page 33</u>).
  - e. Memory (see Memory on page 34).
  - **f.** WLAN module (see WLAN module on page 37).
  - **g.** Display assembly (see <u>Display assembly on page 39</u>).
  - **h.** Fan (see Fan on page 41).

## Remove the heat sink:

A Remove 7 Phillips 2.5x2.5 screws from the thermal module in numerical order (1), and lift the heat sink to remove it (2).

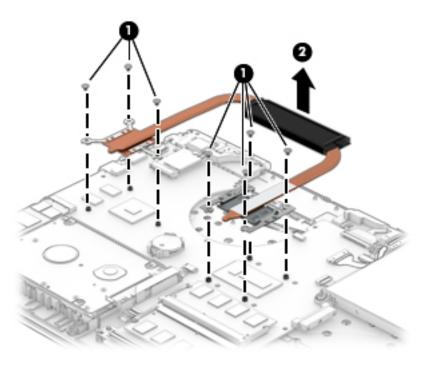

Reverse this procedure to install the heat sink.

The following illustration shows the replacement thermal material locations. The thermal material must be thoroughly cleaned from the surfaces of the heat sink and the system board components each time the heat sink is removed. Replacement thermal material is included with the heat sink and system board spare part kits.

Thermal paste is used on the system board components (1), (3) and on the heat sink areas (2), (4) that service them.

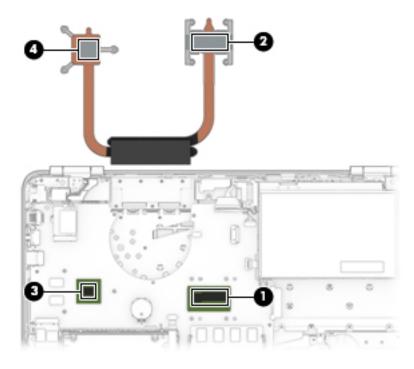

# I/O board

| Description     | Spare part number |
|-----------------|-------------------|
| I/O board       | 856370-001        |
| I/O board cable | 856349-001        |

IMPORTANT: Make special note of each screw and screw lock size and location during removal and replacement

Before removing the I/O board, follow these steps:

- Shut down the computer.
- Disconnect all external devices connected to the computer.
- 3. Disconnect the power from the computer by first unplugging the power cord from the AC outlet and then unplugging the AC adapter from the computer.
- 4. Remove the base enclosure (see <u>Base enclosure on page 28</u>), and then remove the following components:
  - a. Battery (see Battery on page 30).
  - **b.** Optical drive (see Optical drive (select products only) on page 26).
  - **c.** Hard drive (see <u>Hard drive on page 31</u>).
  - **d.** Solid-state drive (see <u>SSD (M.2) on page 33</u>).
  - e. Memory (see Memory on page 34).
  - f. WLAN module (see WLAN module on page 37).
  - **g.** Display assembly (see <u>Display assembly on page 39</u>).
  - **h.** Fan (see Fan on page 41).
  - i. Heat sink (see <u>Heat sink on page 43</u>).

#### Remove the I/O board:

Disconnect the I/O board cable (1), remove 1 Phillips 2.0x2.5 screw (2), and then lift the I/O board to remove it (3).

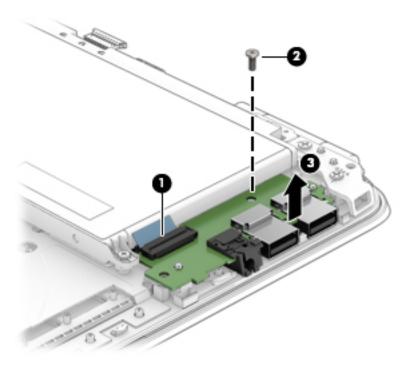

Reverse this procedure to install the I/O board.

## **Power button board**

| Description              | Spare part number |
|--------------------------|-------------------|
| Power button board       | 856369-001        |
| Power button board cable | 856348-001        |

IMPORTANT: Make special note of each screw and screw lock size and location during removal and replacement

Before removing the power button board, follow these steps:

- Shut down the computer.
- Disconnect all external devices connected to the computer.
- 3. Disconnect the power from the computer by first unplugging the power cord from the AC outlet and then unplugging the AC adapter from the computer.
- 4. Remove the base enclosure (see <u>Base enclosure on page 28</u>), and then remove the following components:
  - a. Battery (see Battery on page 30).
  - **b.** Optical drive (see Optical drive (select products only) on page 26).
  - c. Hard drive (see <u>Hard drive on page 31</u>).
  - **d.** Solid-state drive (see <u>SSD (M.2) on page 33</u>).
  - e. Memory (see Memory on page 34).
  - f. WLAN module (see WLAN module on page 37).

- Display assembly (see <u>Display assembly on page 39</u>). g.
- h. Fan (see <u>Fan on page 41</u>).
- i. Heat sink (see <u>Heat sink on page 43</u>).
- j. Fan (see Fan on page 41).
- k. I/O board (see I/O board on page 45).

#### Remove the power button board:

Disconnect the zero-insertion force (ZIF) connector (1), remove the cable, which is held with tape (2), remove 1 Phillips screw (3), slide the power button board (4), lift it at an angle (5), and then remove it (6).

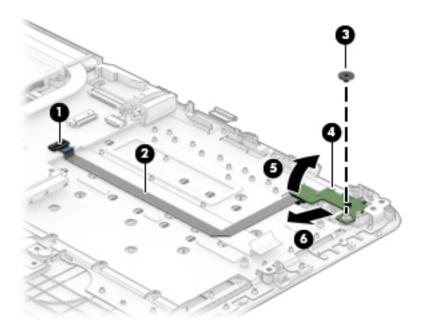

Reverse this procedure to install the power button board.

# **System board**

| Description                                                                                          | Spare part number |
|----------------------------------------------------------------------------------------------------|-------------------|
| System board                                                                                         |                   |
| AMD A10-9600P system board with UMA graphics and a non-Windows operating system                      | 856269-001        |
| AMD A10-9600P system board with UMA graphics and a Windows operating system                          | 856269-601        |
| AMD A9-9410P system board with UMA graphics and a non-Windows operating system                       | 856270-001        |
| AMD A9-9410P system board with UMA graphics and a Windows operating system                           | 856270-601        |
| AMD A6-9210P system board with UMA graphics and a non-Windows operating system                       | 856271-001        |
| AMD A6-9210P system board with UMA graphics and a Windows operating system                           | 856271-601        |
| AMD A10-9600P R16M M1-70 system board with 4 GB discrete graphics and a non-Windows operating system | 856272-001        |
| AMD A10-9600P R16M M1-70 system board with 4 GB discrete graphics and a Windows operating system     | 856272-601        |
| AMD A10-9600P R16M M1-70 system board with 2GB discrete graphics and a non-Windows operating system  | 856273-001        |
| AMD A10-9600P R16M M1-70 system board with 2 GB discrete graphics and a Windows operating system     | 856273-601        |
| AMD A9-9410P R16M M1-70 system board with 2 GB discrete graphics and a non-Windows operating system  | 856274-001        |
| AMD A9-9410P R16M M1-70 system board with 2 GB discrete graphics and a Windows operating system      | 856274-601        |
| AMD A6-9210P R16M M1-70 system board with 2 GB discrete graphics and a non-Windows operating system  | 856275-001        |
| AMD A6-9210P R16M M1-70 system board with 2 GB discrete graphics and a Windows operating system      | 856275-601        |
| AMD A9-9410P R16M M1-70 system board with 4 GB discrete graphics and a non-Windows operating system  | 860280-001        |
| AMD A9-9410P R16M M1-70 system board with 4GB discrete graphics and a Windows operating system       | 860280-601        |
| AMD A12-9700P system board and a non-Windows operating system                                        | 862978-001        |
| AMD A12-9700P system board and a Windows operating system                                            | 862978-601        |

**IMPORTANT:** Make special note of each screw and screw lock size and location during removal and replacement.

Before removing the system board, follow these steps:

- 1. Shut down the computer.
- 2. Disconnect all external devices connected to the computer.
- 3. Disconnect the power from the computer by first unplugging the power cord from the AC outlet and then unplugging the AC adapter from the computer.
- 4. Remove the base enclosure (see <u>Base enclosure on page 28</u>), and then remove the following components:
  - **a.** Battery (see <u>Battery on page 30</u>).
  - **b.** Optical drive (see Optical drive (select products only) on page 26).

- Hard drive (see <u>Hard drive on page 31</u>). c.
- Solid-state drive (see <u>SSD (M.2) on page 33</u>). d.
- e. Memory (see Memory on page 34).
- f. WLAN module (see WLAN module on page 37).
- Fan (see Fan on page 41).
- h. Heat sink (see <u>Heat sink on page 43</u>).
- i. I/O board (see I/O board on page 45).
- j. Power button board Power button board on page 46).

## Remove the system board:

- Disconnect the following zero-insertion force (ZIF) connectors from the system board:.
  - Speaker cable (1)
  - Display cable (2)
  - Battery cable (3)
  - Power button board connector (4)
  - Power button board cable (5)
  - I/O board cable (6)
  - I/O board connector (7)
  - TouchPad cable (8)
  - Keyboard cable (9)
  - Solid-state drive cable (10)
  - Hard drive cable (11)
  - SD card reader cable (12)

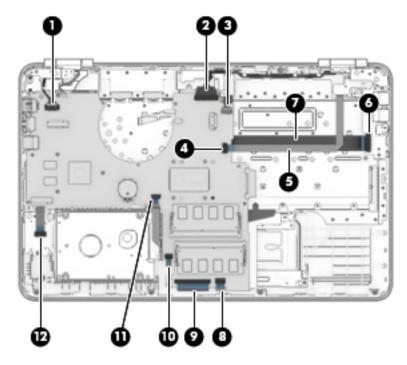

2. Remove 2 Phillips 2x5 screws (1), and then lift the system board to remove it (2).

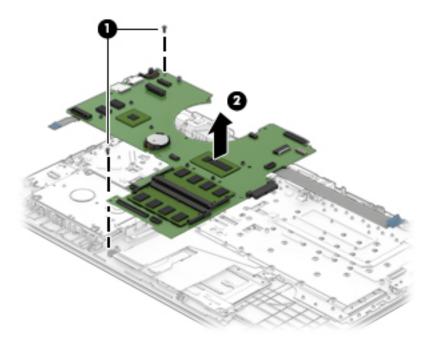

Reverse this procedure to install the system board.

# **SD** card reader

| Description                | Spare part number |
|----------------------------|-------------------|
| SD card reader board       | 857791-001        |
| SD card reader board cable | 856347-001        |

IMPORTANT: Make special note of each screw and screw lock size and location during removal and replacement

Before removing the SD card reader board, follow these steps:

- Shut down the computer.
- Disconnect all external devices connected to the computer.
- Disconnect the power from the computer by first unplugging the power cord from the AC outlet and then unplugging the AC adapter from the computer.
- 4. Remove the base enclosure (see <u>Base enclosure on page 28</u>), and then remove the following components:
  - **a.** Battery (see <u>Battery on page 30</u>).
  - **b.** Optical drive (see Optical drive (select products only) on page 26).
  - **c.** Hard drive (see <u>Hard drive on page 31</u>).
  - **d.** Solid-state drive (see <u>SSD (M.2) on page 33</u>).
  - e. Memory (see Memory on page 34).
  - f. WLAN module (see WLAN module on page 37).
  - **g.** Fan (see <u>Fan on page 41</u>).
  - **h.** Heat sink (see <u>Heat sink on page 43</u>).
  - i. I/O board (see I/O board on page 45).
  - j. Power button board (see <u>Power button board on page 46</u>).
  - **k.** System board (see <u>System board on page 48</u>).

#### Remove the SD card reader board:

Disconnect the zero-insertion force (ZIF) connector (1), remove 1 Phillips 2.0x2.5 screw (2), remove the board from the clip (3), lift the board (4), and then remove it (5).

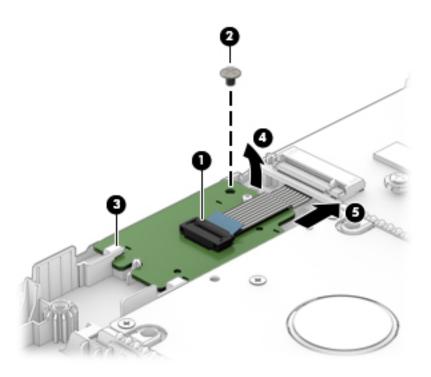

Reverse this procedure to install the SD card reader board.

# **Speakers**

NOTE: The speaker spare part kit includes the cable.

| Description | Spare part number |
|-------------|-------------------|
| Speaker Kit | 856383-001        |

IMPORTANT: Make special note of each screw and screw lock size and location during removal and replacement.

Before removing the speaker, follow these steps:

- Shut down the computer.
- 2. Disconnect all external devices connected to the computer.
- Disconnect the power from the computer by first unplugging the power cord from the AC outlet and then unplugging the AC adapter from the computer.
- Remove the base enclosure (see Base enclosure on page 28), and then remove the following components:
  - Battery (see <u>Battery on page 30</u>). a.
  - Optical drive (see Optical drive (select products only) on page 26). b.
  - Hard drive (see Hard drive on page 31). c.
  - d. Solid-state drive (see SSD (M.2) on page 33).
  - Memory (see Memory on page 34). e.
  - f. WLAN module (see WLAN module on page 37).
  - Fan (see Fan on page 41). g.
  - h. Heat sink (see Heat sink on page 43).
  - i. I/O board (see I/O board on page 45).
  - j. Power button board (see Power button board on page 46).
  - k. System board (see System board on page 48).
  - SD card reader board (see SD card reader on page 50). l.

#### Remove the speakers:

- Disconnect the right speaker cable (1). 1.
- Remove 1 Phillips 2x5 screw from the left speaker and 1 Phillips 2x5 screw from the right speaker (2). 2.
- Disconnect the left speaker cable (3). 3.
- Release the speaker cable from the routing channels (4) and (5).

5. Lift the left speaker and the right speaker (6) and then remove them (7).

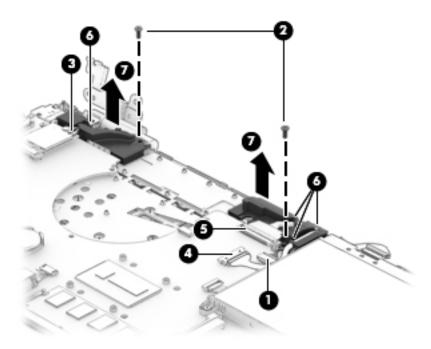

Reverse this procedure to install the speakers.

#### **Power connector**

| Description                                     | Spare part number |
|-------------------------------------------------|-------------------|
| Power connector, DCIN CAL50 8p 4.5mm90W 8P15 SF | 808155-010        |

IMPORTANT: Make special note of each screw and screw lock size and location during removal and replacement

Before removing the power connector, follow these steps:

- Shut down the computer.
- 2. Disconnect all external devices connected to the computer.
- 3. Disconnect the power from the computer by first unplugging the power cord from the AC outlet and then unplugging the AC adapter from the computer.
- 4. Remove the base enclosure (see <u>Base enclosure on page 28</u>), and then remove the following components:
  - **a.** Battery (see <u>Battery on page 30</u>).
  - **b.** Optical drive (see Optical drive (select products only) on page 26).
  - **c.** Hard drive (see <u>Hard drive on page 31</u>).
  - **d.** Solid-state drive (see <u>SSD (M.2) on page 33</u>).
  - e. Memory (see Memory on page 34).
  - **f.** WLAN module (see WLAN module on page 37).

- **g.** Fan (see <u>Fan on page 41</u>).
- **h.** Heat sink (see <u>Heat sink on page 43</u>).
- i. I/O board (see I/O board on page 45).
- j. Power button board (see <u>Power button board on page 46</u>).
- **k.** System board (see <u>System board on page 48</u>).
- **l.** SD card reader board (see <u>SD card reader on page 50</u>).
- **m.** Speakers (see <u>Speakers on page 53</u>).

#### Remove the power connector:

- 1. Disconnect the zero-insertion force (ZIF) connector (1).
- 2. Release the cable from the routing channels (2).
- 3. Lift the power connector to remove it (3).

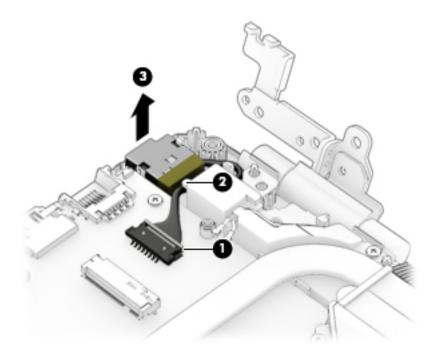

Reverse this procedure to install the power connector.

# **TouchPad**

| Description                          | Spare part number |
|--------------------------------------|-------------------|
| TouchPad board assembly              | 856905-001        |
| TouchPad cable                       | 856350-001        |
| Top cover with TouchPad and Keyboard |                   |
| In Natural Silver finish             | 856026-001        |
| In Modern Gold finish                | 856028-001        |
| In Cardinal Red finish               | 856029-001        |

| Description                                  | Spare part number |
|----------------------------------------------|-------------------|
| In Sport Purple finish                       | 856033-001        |
| In Dragonfly Blue finish                     | 856034-001        |
| Top cover with TouchPad and Backlit Keyboard |                   |
| In Natural Silver finish                     | 856035-001        |
| In Modern Gold finish                        | 856040-001        |
| In Cardinal Red finish                       | 856041-001        |
| In Sport Purple finish                       | 856042-001        |
| In Dragonfly Blue finish                     | 856043-001        |
| In Blizzard White finish                     | 856044-001        |

| For use in country or region            | Spare part<br>number | For use in country or region | Spare part<br>number | For use in country or region | Spare part<br>number |
|-----------------------------------------|----------------------|------------------------------|----------------------|------------------------------|----------------------|
| Belgium                                 | -A41                 | Italy                        | -061                 | Slovenia                     | -BA1                 |
| Bulgaria                                | -261                 | Japan                        | -291                 | South Korea                  | -AD1                 |
| Canada                                  | -DB1                 | Latin America                | -161                 | Spain                        | -071                 |
| Czech Republic<br>and Slovakia          | -FL1                 | The Netherlands              | -B31                 | Sweden and Finland           | -B71                 |
| Denmark, Norway,<br>Finland, and Sweden | -DH1                 | Northern Africa              | -FP1                 | Switzerland                  | -BG1                 |
| France                                  | -051                 | Norway                       | -091                 | Taiwan                       | -AB1                 |
| Germany                                 | -041                 | Portugal                     | -131                 | Thailand                     | -281                 |
| Greece                                  | -151                 | Romania                      | -271                 | Turkey                       | -141                 |
| Hungary                                 | -211                 | Russia                       | -251                 | United Kingdom               | -031                 |
| India                                   | -D61                 | Saudi Arabia                 | -171                 | United States                | -001                 |
| Israel                                  | -BB1                 |                              |                      |                              |                      |

IMPORTANT: Make special note of each screw and screw lock size and location during removal and replacement

Before removing the TouchPad, follow these steps:

- 1. Shut down the computer.
- 2. Disconnect all external devices connected to the computer.
- 3. Disconnect the power from the computer by first unplugging the power cord from the AC outlet and then unplugging the AC adapter from the computer.
- **4.** Remove the base enclosure (see <u>Base enclosure on page 28</u>), and then remove the following components:

- **a.** Battery (see <u>Battery on page 30</u>).
- **b.** Optical drive (see Optical drive (select products only) on page 26).
- **c.** Hard drive (see <u>Hard drive on page 31</u>).
- d. Solid-state drive (see SSD (M.2) on page 33).
- e. Memory (see Memory on page 34).
- **f.** WLAN module (see WLAN module on page 37).
- **g.** Fan (see <u>Fan on page 41</u>).
- **h.** Heat sink (see <u>Heat sink on page 43</u>).
- i. I/O board (see I/O board on page 45).
- j. Power button board (see Power button board on page 46).
- **k.** System board (see <u>System board on page 48</u>).
- **l.** SD card reader board (see <u>SD card reader on page 50</u>).
- **m.** Speakers (see <u>Speakers on page 53</u>).

#### Remove the TouchPad:

- 1. Remove the film covering the TouchPad (1).
- 2. Remove 3 Phillips 2.0x2.0 screws (2), and then lift to remove the TouchPad bracket (3).

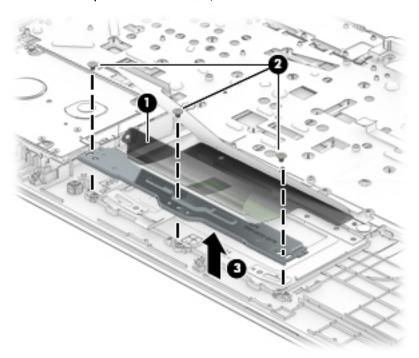

3. Disconnect the TouchPad cable, and then remove the metal shield covering the TouchPad (1).

4. Remove 3 Phillips 2.0x2.5 screws (2), and then lift the TouchPad to remove it (3).

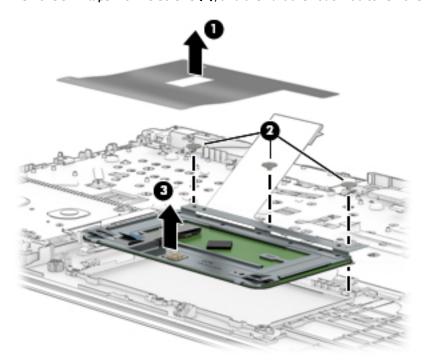

Reverse this procedure to install the TouchPad.

# **Display panel**

| Description                                                                                  | Spare part number |
|----------------------------------------------------------------------------------------------|-------------------|
| Bezel                                                                                        | 856346-001        |
| Webcam                                                                                       | 846006-003        |
| Display panel                                                                                |                   |
| 15.6 FHD AG SVA 220eDP Slim PF                                                               | 798933-006        |
| 15.6 HD BV WLED SVAeDPSlimTOP PF                                                             | 809612-008        |
| 15.6 FHD BV UWVA 220 eDP SlimPF                                                              | 842463-004        |
| 15.6HD BV WLED SVA220 eDPSlim PF                                                             | 847654-001        |
| 15.6 FHD BVUWVA220 eDPSlim TOPPF                                                             | 848085-001        |
| Hinge assembly                                                                               | 856367-001        |
| Display cable                                                                                |                   |
| High-definition display cable for products not equipped with a touch screen                  | 856354-001        |
| ligh-definition display cable for products equipped with a touch screen                      | 856357-001        |
| Full high-definition/high-definition display cable for products equipped with a touch screen | 856358-001        |
| WLAN                                                                                         |                   |
| WLAN module                                                                                  | 806723-005        |
| WLAN assembly                                                                                | 855106-855        |
| Back cover                                                                                   |                   |
| n Natural Silver finish, with dual antenna                                                   | 856325-001        |
| n Onyx Black finish, with dual antenna                                                       | 856326-001        |
| n Modern Gold finish, with dual antenna                                                      | 856327-001        |
| n Cardinal Red finish, with dual antenna                                                     | 856328-001        |
| In Sport Purple finish, with dual antenna                                                    | 856329-001        |
| n Dragonfly Blue finish, with dual antenna                                                   | 856330-001        |
| n Blizzard White finish, with dual antenna                                                   | 856331-001        |
| n Natural Silver finish, with single antenna                                                 | 859652-001        |
| n Onyx Black finish, with single antenna                                                     | 859653-001        |
| n Modern Gold finish, with single antenna                                                    | 859654-001        |
| n Cardinal Red finish, with single antenna                                                   | 859655-001        |
| n Sport Purple finish, with single antenna                                                   | 859656-001        |
| n Dragonfly Blue finish, with single antenna                                                 | 859657-001        |
| n Blizzard White finish, with single antenna                                                 | 859658-001        |

IMPORTANT: Make special note of each screw and screw lock size and location during removal and replacement.

Before removing the display assembly, follow these steps:

- Shut down the computer.
- 2. Disconnect all external devices connected to the computer.
- 3. Disconnect the power from the computer by first unplugging the power cord from the AC outlet and then unplugging the AC adapter from the computer.
- **4.** Remove the base enclosure (see <u>Base enclosure on page 28</u>), and then remove the following components:
  - a. Battery (see <u>Battery on page 30</u>).
  - **b.** Optical drive (see Optical drive (select products only) on page 26).
  - **c.** Hard drive (see Hard drive on page 31).
  - **d.** Solid-state drive (see <u>SSD (M.2) on page 33</u>).
  - e. Memory (see Memory on page 34).
  - **f.** WLAN module (see <u>WLAN module on page 37</u>).
  - **g.** Fan (see <u>Fan on page 41</u>).
  - **h.** Heat sink (see <u>Heat sink on page 43</u>).
  - i. I/O board (see I/O board on page 45).
  - j. Power button board (see Power button board on page 46).
  - **k.** System board (see <u>System board on page 48</u>).
  - **l.** SD card reader board (see SD card reader on page 50).
  - **m.** Speakers (see <u>Speakers on page 53</u>).
  - n. TouchPad (see <u>TouchPad on page 55</u>).

#### Remove the display panel:

1. Slide a nylon flake tool (1) around the outer edge of the bezel to release the bezel from the screen (2).

2. Starting on the top edge (1), loosen the display bezel, disconnecting the plastic clips to release the edge of the bezel. Continue on the left and right edges (2) and then bottom edge (3), and then lift the display bezel (4) to remove it.

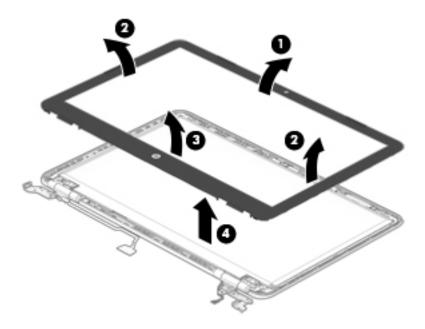

3. Remove 1 Phillips 2.5x6.0 screw from the top of each hinge bracket (1) and 3 Phillips 2.5x6.0 screws from each hinge (2), remove the hinge brackets from the back cover (3), and then lift the hinge brackets (4) to remove them.

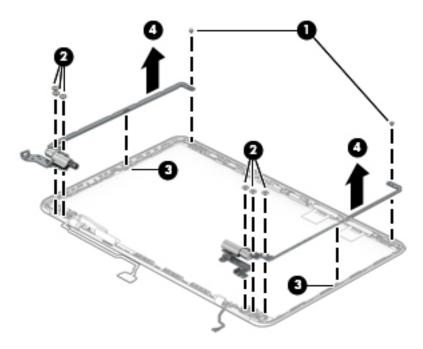

4. Remove 1 Phillips 2.0x2.0 screw from each hinge cover (1) separate the hinge covers (2) from the back cover (3), and then lift the hinge covers (4) to remove them.

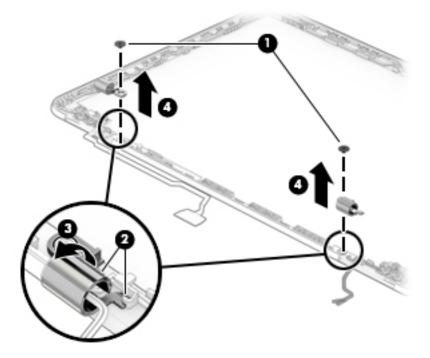

5. Remove 4 Phillips 2.0x2.5 screws from the display panel (1), and then lift the display panel (2) to remove it.

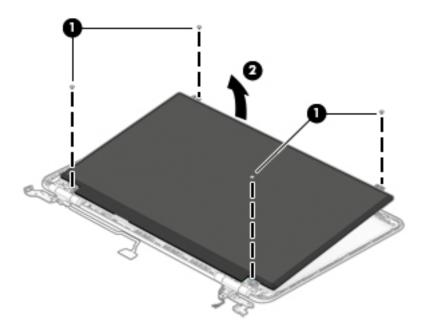

Reverse this procedure to install the display assembly.

#### **Webcam**

| Description | Spare part number |
|-------------|-------------------|
| Webcam      | 846006-003        |

IMPORTANT: Make special note of each screw and screw lock size and location during removal and replacement.

Before removing the webcam, follow these steps:

- 1. Shut down the computer.
- Disconnect all external devices connected to the computer.
- Disconnect the power from the computer by first unplugging the power cord from the AC outlet and then unplugging the AC adapter from the computer.
- 4. Remove the base enclosure (see <u>Base enclosure on page 28</u>), and then remove the following components:
  - **a.** Battery (see <u>Battery on page 30</u>).
  - **b.** Optical drive (see Optical drive (select products only) on page 26).
  - **c.** Hard drive (see <u>Hard drive on page 31</u>).
  - **d.** Solid-state drive (see SSD (M.2) on page 33).
  - e. Memory (see Memory on page 34).
  - **f.** WLAN module (see WLAN module on page 37).
  - **g.** Fan (see Fan on page 41).
  - **h.** Heat sink (see Heat sink on page 43).
  - i. I/O board (see I/O board on page 45).
  - j. Power button board (see Power button board on page 46).
  - **k.** System board (see System board on page 48).
  - **l.** SD card reader board (see <u>SD card reader on page 50</u>).
  - **m.** Speakers (see Speakers on page 53).
  - **n.** TouchPad (see <u>TouchPad on page 55</u>).
  - o. Display panel (see <u>Display panel on page 59</u>).

#### Remove the webcam:

Disconnect the webcam cable (1), and then lift the webcam board to remove it (2).

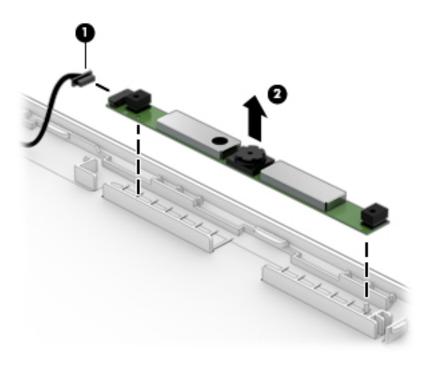

Reverse this procedure to install the webcam.

#### **WLAN** antenna

| Description     | Spare part number |
|-----------------|-------------------|
| Antenna, dual   | 856324-001        |
| Antenna, single | 859651-001        |

**IMPORTANT:** Make special note of each screw and screw lock size and location during removal and replacement.

Before removing the WLAN antenna cable, follow these steps:

- Shut down the computer.
- Disconnect all external devices connected to the computer.
- Disconnect the power from the computer by first unplugging the power cord from the AC outlet and then unplugging the AC adapter from the computer.
- 4. Remove the base enclosure (see <u>Base enclosure on page 28</u>), and then remove the following components:
  - a. Battery (see Battery on page 30).
  - **b.** Optical drive (see Optical drive (select products only) on page 26).
  - **c.** Hard drive (see <u>Hard drive on page 31</u>).
  - **d.** Solid-state drive (see <u>SSD (M.2) on page 33</u>).
  - e. Memory (see Memory on page 34).
  - **f.** WLAN module (see WLAN module on page 37).
  - **g.** Fan (see Fan on page 41).
  - **h.** Heat sink (see Heat sink on page 43).
  - i. I/O board (see I/O board on page 45).
  - j. Power button board (see <u>Power button board on page 46</u>).
  - **k.** System board (see System board on page 48).
  - **l.** SD card reader board (see SD card reader on page 50).
  - m. Speakers (see <u>Speakers on page 53</u>).
  - **n.** TouchPad (see TouchPad on page 55).
  - o. Display panel (see Display panel on page 59).

#### Remove the WLAN antenna cable:

A Remove the WLAN antennas from the back cover (1), release the WLAN antenna cable from the routing channels (2), and then lift the antennas and cable to remove them(3).

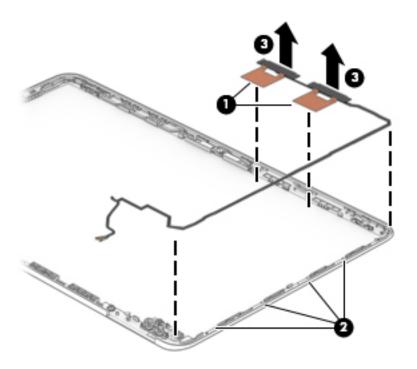

Reverse this procedure to install the WLAN antenna cable.

## **Using HP PC Hardware Diagnostics (UEFI)**

HP PC Hardware Diagnostics is a Unified Extensible Firmware Interface (UEFI) that allows you to run diagnostic tests to determine whether the computer hardware is functioning properly. The tool runs outside the operating system so that it can isolate hardware failures from issues that are caused by the operating system or other software components.

When HP PC Hardware Diagnostics (UEFI) detects a failure that requires hardware replacement, a 24-digit Failure ID code is generated. This ID code can then be provided to support to help determine how to correct the problem.

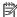

NOTE: To start diagnostics on a convertible computer, your computer must be in notebook mode and you must use the keyboard attached.

To start HP PC Hardware Diagnostics (UEFI), follow these steps:

- Turn on or restart the computer, and quickly press esc.
- 2. Press f2.

The BIOS searches three places for the diagnostic tools, in the following order:

- Connected USB drive
- NOTE: To download the HP PC Hardware Diagnostics (UEFI) tool to a USB drive, see <u>Downloading</u> HP PC Hardware Diagnostics (UEFI) to a USB device on page 67.
- Hard drive
- BIOS c.
- When the diagnostic tool opens, select the type of diagnostic test you want to run, and then follow the on-screen instructions.

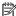

**NOTE:** If you need to stop a diagnostic test, press esc.

### Downloading HP PC Hardware Diagnostics (UEFI) to a USB device

NOTE: The HP PC Hardware Diagnostics (UEFI) download instructions are provided in English only, and you must use a Windows computer to download and create the HP UEFI support environment because only .exe files are offered.

There are two options to download HP PC Hardware Diagnostics to a USB device.

#### **Download the latest UEFI version**

- Go to http://www.hp.com/go/techcenter/pcdiags. The HP PC Diagnostics home page is displayed. 1.
- In the HP PC Hardware Diagnostics section, select the **Download** link, and then select **Run**.

#### Download any version of UEFI for a specific product

- Go to <a href="http://www.hp.com/support">http://www.hp.com/support</a>.
- Select Get software and drivers.

- **3.** Enter the product name or number.
  - or -

Select **Identify now** to let HP automatically detect your product.

- **4.** Select your computer, and then select your operating system.
- 5. In the **Diagnostic** section, follow the on-screen instructions to select and download the UEFI version you want.

## 8 Backing up, restoring, and recovering

This chapter provides information about the following processes. The information in the chapter is standard procedure for most products.

- Creating recovery media and backups
- Restoring and recovering your system

For additional information, refer to the HP support assistant app.

▲ Type support in the taskbar search box, and then select the HP Support Assistant app.

– or **–** 

Click the question mark icon in the taskbar.

IMPORTANT: If you will be performing recovery procedures on a tablet, the tablet battery must be at least 70% charged before you start the recovery process.

**IMPORTANT:** For a tablet with a detachable keyboard, connect the keyboard to the keyboard dock before beginning any recovery process.

### Creating recovery media and backups

The following methods of creating recovery media and backups are available on select products only. Choose the available method according to your computer model.

- Use HP Recovery Manager to create HP Recovery media after you successfully set up the computer. This
  step creates a backup of the HP Recovery partition on the computer. The backup can be used to reinstall
  the original operating system in cases where the hard drive is corrupted or has been replaced. For
  information on creating recovery media, see <a href="Creating HP Recovery media">Creating HP Recovery media</a> (select products only)
  on page 69. For information on the recovery options that are available using the recovery media, see
  Using Windows tools on page 70.
- Use Windows tools to create system restore points and create backups of personal information.

For more information, see <u>Recovering using HP Recovery Manager on page 71</u>.

NOTE: If storage is 32 GB or less, Microsoft System Restore is disabled by default.

### **Creating HP Recovery media (select products only)**

If possible, check for the presence of the Recovery partition and the Windows partition. From the **Start** menu, select **File Explorer**, and then select **This PC**.

If your computer does not list the Windows partition and the Recovery partition, you can obtain recovery
media for your system from support. See the Worldwide Telephone Numbers booklet included with the
computer. You can also find contact information on the HP website. Go to <a href="http://www.hp.com/support">http://www.hp.com/support</a>,
select your country or region, and follow the on-screen instructions.

You can use Windows tools to create system restore points and create backups of personal information, see <u>Using Windows tools on page 70</u>.

- If your computer does list the Recovery partition and the Windows partition, you can use HP Recovery Manager to create recovery media after you successfully set up the computer. HP Recovery media can be used to perform system recovery if the hard drive becomes corrupted. System recovery reinstalls the original operating system and software programs that were installed at the factory and then configures the settings for the programs. HP Recovery media can also be used to customize the system or restore the factory image if you replace the hard drive.
  - Only one set of recovery media can be created. Handle these recovery tools carefully, and keep them in a safe place.
  - HP Recovery Manager examines the computer and determines the required storage capacity for the media that will be required.
  - To create recovery discs, your computer must have an optical drive with DVD writer capability, and you must use only high-quality blank DVD-R, DVD+R, DVD-R DL, or DVD+R DL discs. Do not use rewritable discs such as CD±RW, DVD±RW, double-layer DVD±RW, or BD-RE (rewritable Blu-ray) discs; they are not compatible with HP Recovery Manager software. Or, instead, you can use a high-quality blank USB flash drive.
  - If your computer does not include an integrated optical drive with DVD writer capability, but you would like to create DVD recovery media, you can use an external optical drive (purchased separately) to create recovery discs. If you use an external optical drive, it must be connected directly to a USB port on the computer; the drive cannot be connected to a USB port on an external device, such as a USB hub. If you cannot create DVD media yourself, you can obtain recovery discs for your computer from HP. See the Worldwide Telephone Numbers booklet included with the computer. You can also find contact information on the HP website. Go to <a href="http://www.hp.com/support">http://www.hp.com/support</a>, select your country or region, and follow the on-screen instructions.
  - Be sure that the computer is connected to AC power before you begin creating the recovery media.
  - The creation process can take an hour or more. Do not interrupt the creation process.
  - If necessary, you can exit the program before you have finished creating all of the recovery DVDs.
     HP Recovery Manager will finish burning the current DVD. The next time you start HP Recovery Manager, you will be prompted to continue.

To create HP Recovery media:

- **IMPORTANT:** For a tablet with a detachable keyboard, connect the keyboard to the keyboard dock before beginning these steps.
  - 1. Type recovery in the taskbar search box, and then select HP Recovery Manager.
  - Select Create recovery media, and then follow the on-screen instructions.

If you ever need to recover the system, see Recovering using HP Recovery Manager on page 71.

### **Using Windows tools**

You can create recovery media, system restore points, and backups of personal information using Windows tools.

NOTE: If storage is 32 GB or less, Microsoft System Restore is disabled by default.

For more information and steps, see the Get started app.

▲ Select the **Start** button, and then select the **Get started** app.

### **Restore and recovery**

There are several options for recovering your system. Choose the method that best matches your situation and level of expertise:

- **IMPORTANT:** Not all methods are available on all products.
  - Windows offers several options for restoring from backup, refreshing the computer, and resetting the computer to its original state. For more information see the Get started app.
    - ▲ Select the **Start** button, and then select the **Get started** app.
  - If you need to correct a problem with a preinstalled application or driver, use the Reinstall drivers and/or applications option (select products only) of HP Recovery Manager to reinstall the individual application or driver.
    - ▲ Type recovery in the taskbar search box, select HP Recovery Manager, select Reinstall drivers and/or applications, and then follow the on-screen instructions.
  - If you want to recover the Windows partition to original factory content, you can choose the System
    Recovery option from the HP Recovery partition (select products only) or use the HP Recovery media.
    For more information, see <u>Recovering using HP Recovery Manager on page 71</u>. If you have not already
    created recovery media, see <u>Creating HP Recovery media</u> (select products only) on page 69.
  - On select products, if you want to recover the computer's original factory partition and content, or if you
    have replaced the hard drive, you can use the Factory Reset option of HP Recovery media. For more
    information, see Recovering using HP Recovery Manager on page 71.
  - On select products, if you want to remove the recovery partition to reclaim hard drive space, HP Recovery Manager offers the Remove Recovery Partition option.

For more information, see Removing the HP Recovery partition (select products only) on page 74.

### **Recovering using HP Recovery Manager**

HP Recovery Manager software allows you to recover the computer to its original factory state by using the HP Recovery media that you either created or that you obtained from HP, or by using the HP Recovery partition (select products only). If you have not already created recovery media, see <a href="Creating HP Recovery media">Creating HP Recovery media</a> (select products only) on page 69.

#### What you need to know before you get started

- HP Recovery Manager recovers only software that was installed at the factory. For software not provided
  with this computer, you must either download the software from the manufacturer's website or reinstall
  the software from the media provided by the manufacturer.
  - **IMPORTANT:** Recovery through HP Recovery Manager should be used as a final attempt to correct computer issues.
- HP Recovery media must be used if the computer hard drive fails. If you have not already created recovery media, see Creating HP Recovery media (select products only) on page 69.
- To use the Factory Reset option (select products only), you must use HP Recovery media. If you have not already created recovery media, see Creating HP Recovery media (select products only) on page 69.
- If your computer does not allow the creation of HP Recovery media or if the HP Recovery media does not
  work, you can obtain recovery media for your system from support. See the Worldwide Telephone
  Numbers booklet included with the computer. You can also find contact information from the HP

website. Go to <a href="http://www.hp.com/support">http://www.hp.com/support</a>, select your country or region, and follow the on-screen instructions.

IMPORTANT: HP Recovery Manager does not automatically provide backups of your personal data. Before beginning recovery, back up any personal data you want to retain.

Using HP Recovery media, you can choose from one of the following recovery options:

- NOTE: Only the options available for your computer display when you start the recovery process.
  - System Recovery—Reinstalls the original operating system, and then configures the settings for the programs that were installed at the factory.
  - Factory Reset—Restores the computer to its original factory state by deleting all information from the hard drive and re-creating the partitions. Then it reinstalls the operating system and the software that was installed at the factory.

The HP Recovery partition (select products only) allows System Recovery only.

#### Using the HP Recovery partition (select products only)

The HP Recovery partition allows you to perform a system recovery without the need for recovery discs or a recovery USB flash drive. This type of recovery can be used only if the hard drive is still working.

To start HP Recovery Manager from the HP Recovery partition:

- **IMPORTANT:** For a tablet with a detachable keyboard, connect the keyboard to the keyboard dock before beginning these steps (select products only).
  - 1. Type recovery in the taskbar search box, select **Recovery Manager**, and then select **HP Recovery Environment**.

- or-

For computers or tablets with keyboards attached, press f11 while the computer boots, or press and hold f11 as you press the power button.

For tablets without keyboards:

Turn on or restart the tablet, and then quickly hold down the volume down button; then select f11.

- or -

Turn on or restart the tablet, and then quickly hold down the Windows button; then select f11.

- Select **Troubleshoot** from the boot options menu.
- 3. Select **Recovery Manager**, and then follow the on-screen instructions.

#### Using HP Recovery media to recover

You can use HP Recovery media to recover the original system. This method can be used if your system does not have an HP Recovery partition or if the hard drive is not working properly.

- 1. If possible, back up all personal files.
- 2. Insert the HP Recovery media, and then restart the computer.
- NOTE: If the computer does not automatically restart in HP Recovery Manager, change the computer boot order. See <a href="Changing the computer boot order on page 73">Changing the computer boot order on page 73</a>.
- 3. Follow the on-screen instructions.

#### Changing the computer boot order

If your computer does not restart in HP Recovery Manager, you can change the computer boot order, which is the order of devices listed in BIOS where the computer looks for startup information. You can change the selection to an optical drive or a USB flash drive.

To change the boot order:

- **IMPORTANT:** For a tablet with a detachable keyboard, connect the keyboard to the keyboard dock before beginning these steps.
  - 1. Insert the HP Recovery media.
  - 2. Access BIOS:

For computers or tablets with keyboards attached:

- Turn on or restart the computer or tablet, quickly press esc, and then press f9 for boot options.
- For tablets without keyboards:
- ▲ Turn on or restart the tablet, and then quickly hold down the volume down button; then select **f9**.
  - or -

Turn on or restart the tablet, and then quickly hold down the Windows button; then select **f9**.

- 3. Select the optical drive or USB flash drive from which you want to boot.
- 4. Follow the on-screen instructions.

#### Removing the HP Recovery partition (select products only)

HP Recovery Manager software allows you to remove the HP Recovery partition to free up hard drive space.

- IMPORTANT: After you remove the HP Recovery partition, you will not be able to perform System Recovery or create HP recovery media from the HP Recovery partition. So before you remove the Recovery partition, create HP Recovery media; see <a href="Creating HP Recovery media">Creating HP Recovery media</a> (select products only) on page 69.
- NOTE: The Remove Recovery Partition option is only available on products that support this function.

Follow these steps to remove the HP Recovery partition:

- 1. Type recovery in the taskbar search box, and then select HP Recovery Manager.
- 2. Select **Remove Recovery Partition**, and then follow the on-screen instructions.

# **Specifications**

## **Computer specifications**

|                                                                                | Metric                                         | U.S.                                              |
|--------------------------------------------------------------------------------|------------------------------------------------|---------------------------------------------------|
| Dimensions                                                                     |                                                |                                                   |
| Width                                                                          | 382.6 mm                                       | 15.06 in                                          |
| Depth                                                                          | 242.7 mm                                       | 9.55 in                                           |
| Height (front to back)                                                         | 22.5 mm                                        | .89 in                                            |
| Weight                                                                         | < 2100 g or < 2175(depending on configuration) | < 4.63 or < 4.80 lb. (depending on configuration) |
| Input power                                                                    |                                                |                                                   |
| Operating voltage and current                                                  | 19.5 V dc @ 2.31 A – 45 W                      |                                                   |
|                                                                                | 19.5 V dc @ 3.33 A – 65 W                      |                                                   |
| Temperature                                                                    |                                                |                                                   |
| Operating                                                                      | 5°C to 35°C                                    | 41°F to 95°F                                      |
| Nonoperating                                                                   | -20°C to 60°C                                  | -4°F to 140°F                                     |
| Relative humidity (noncondensing)                                              |                                                |                                                   |
| Operating                                                                      | 10% to 90%                                     |                                                   |
| Nonoperating                                                                   | 5% to 95%                                      |                                                   |
| Maximum altitude (unpressurized)                                               |                                                |                                                   |
| Operating                                                                      | -15 m to 3,048 m                               | -50 ft to 10,000 ft                               |
| Nonoperating                                                                   | -15 m to 12,192 m                              | -50 ft to 40,000 ft                               |
| <b>NOTE:</b> Applicable product safety standards specify thermal temperatures. | l limits for plastic surfaces. The device o    | operates well within this range of                |

Computer specifications 75

## 39.62 cm (15.6-in) display specifications

|                         | Metric                                   | U.S.      |
|-------------------------|------------------------------------------|-----------|
| Dimensions              |                                          |           |
| Height                  | 20.77 cm                                 | 8.175 in  |
| Width                   | 37.78 cm                                 | 14.875 in |
| Diagonal                | 39.62 cm                                 | 15.6 in   |
| Number of colors        | Up to 16.8 million                       |           |
| Contrast ratio          | 500:1 (typical)                          |           |
| Brightness              | 220 nits or 250 nits                     |           |
| Pixel resolution        |                                          |           |
| Pitch                   | 0.252mm x 0.252mm                        |           |
| Format                  | 1366×768                                 |           |
| Configuration           | RGB vertical stripe                      |           |
| Backlight               | LED                                      |           |
| Character display       | 80 × 25                                  |           |
| Total power consumption | 2.0 W                                    |           |
| Viewing angle           | ±65° horizontal, ±50° vertical (typical) |           |

## **Hard drive specifications**

|                                              | 500 GB*        | 1 TB*          | 2TB*           |
|----------------------------------------------|----------------|----------------|----------------|
| Dimensions                                   |                |                |                |
| Height                                       | 7 mm           | 9.5 mm         | 9.5 mm         |
| Width                                        | 70 mm          | 70 mm          | 70 mm          |
| Weight                                       | 95 g max       | 102 g max      | 130 g max      |
| Interface type                               | SATA 3.0       | SATA 3.0       | SATA 3.0       |
| Transfer rate                                | 600 MB/sec     | 600 MB/sec     | 600 MB/sec     |
| Security                                     | ATA-8 security | ATA-8 security | ATA-8 security |
| Seek times (typical read, including setting) |                |                |                |
| Single track                                 | 2 ms           | 2 ms           | 2 ms           |
| Average                                      | 13.0 ms        | 13.0 ms        | 12.0 ms        |
| Maximum                                      | 18.0 ms        | 15.0 ms        | 22.0 ms        |
| Logical blocks                               | 976,773,168    | 1,953,525,168  | 3,907,029,168  |
| Disk rotational speed                        | 5400 rpm       | 5400 rpm       | 5400 rpm       |
|                                              |                |                |                |

|                                                         | 500 GB*                            | 1 TB*                                | 2TB*                                 |
|---------------------------------------------------------|------------------------------------|--------------------------------------|--------------------------------------|
| Operating temperature                                   | <b>0°C to 60°C</b> (32°F to 140°F) | <b>0°C to 60°C</b> (0°F to<br>140°F) | <b>0°C to 60°C</b> (0°F to<br>140°F) |
| *Size refers to hard drive storage capacity. Actual acc | essible capacity is less. Actual d | rive specifications may o            | differ slightly.                     |
| NOTE: Certain restrictions and exclusions apply. Co     | ntact support for details.         |                                      |                                      |

## **Solid-state drive specifications**

| Internal Storage*                                                                                                    |
|----------------------------------------------------------------------------------------------------|
| Supports M.2 SATA-3 SSD                                                                                                    |
| 128 GB SATA III Solid-state Drive                                                                                                    |
| 256 GB SATA III Solid-state Drive                                                                                                    |
| 256 GB SATA III Solid-state Drive NVMe                                                                                                    |
| 1 TB SATA III Solid-state Drive with 8 GB NAND                                                                                                    |
| *For solid-state drives, GB=1 billion bytes. TB=1 trillion bytes. Actual formatted capacity is less. Up to 16 GB (for Windows 7) and up to 30 GB (for Windows 8 and 10) of system disk is reserved for system recovery software. |

## **DVD±RW SuperMulti DL Drive specifications**

| Applicable disc      | Read:                                                                                                    | Write:                                   |
|----------------------|----------------------------------------------------------------------------------------------------|------------------------------------------|
|                      | CD-DA, CD+(E)G, CD-MIDI, CD-TEXT, CD-ROM, CD-                                                                                                    | CD-R and CD-RW                           |
|                      | ROM XA, MIXED MODE CD, CD-I, CD-I Bridge<br>(Photo-CD, Video CD), Multisession CD (Photo-CD,<br>CD-EXTRA, Portfolio, CD-R, CD-RW), CD-R, CD-RW,<br>DVD-ROM (DVD-5, DVD-9, DVD-10, DVD-18), DVD-<br>R, DVD-RW, DVD+R, DVD+RW, DVD-RAM | DVD+R, DVD+RW, DVD-R, DVD-RW,<br>DVD-RAM |
| Center hole diameter | 1.5 cm (0.59 in)                                                                                                    |                                          |
| Disc diameter        |                                                                                                    |                                          |
| Standard disc        | 12 cm (4.72 in)                                                                                                    |                                          |
| Mini disc            | 8 cm (3.15 in)                                                                                                    |                                          |
| Disc thickness       | 1.2 mm (0.047 in)                                                                                                    |                                          |
| Track pitch          | 0.74 μm                                                                                                    |                                          |
| Access time          | CD                                                                                                    | DVD                                      |
| Random               | < 175 ms                                                                                                    | < 230 ms                                 |
| Full stroke          | < 285 ms                                                                                                    | < 335 ms                                 |
| Audio output level   | Line-out, 0.7 Vrms                                                                                                    |                                          |
| Cache buffer         | 2 MB                                                                                                    |                                          |
| Data transfer rate   |                                                                                                    |                                          |
| 24X CD-ROM           | 3,600 KB/sec                                                                                                    |                                          |
| 8X DVD-ROM           | 11,080 KB/sec                                                                                                    |                                          |
| 24X CD-R             | 3,600 KB/sec                                                                                                    |                                          |
| 10X CD-RW            | 1,500 KB/sec                                                                                                    |                                          |
| 8X DVD+R             | 10,800 KB/sec                                                                                                    |                                          |
| 4X DVD+RW            | 5,400 KB/sec                                                                                                    |                                          |
| 8X DVD-R             | 10,800 KB/sec                                                                                                    |                                          |
| 6X DVD-RW            | 8,000 KB/sec                                                                                                    |                                          |
| 8X DVD+R             | 8,000 KB/sec                                                                                                    |                                          |
| 5X DVD-RAM           | 6,750 KB/sec                                                                                                    |                                          |
| Transfer mode        | Multiword DMA Mode                                                                                                    |                                          |
| Startup time         | < 15 seconds                                                                                                    |                                          |
| Stop time            | < 6 seconds                                                                                                    |                                          |

## 10 Power cord set requirements

The wide-range input feature of the computer permits it to operate from any line voltage from 100 to 120 volts AC, or from 220 to 240 volts AC.

The 3-conductor power cord set included with the computer meets the requirements for use in the country or region where the equipment is purchased.

Power cord sets for use in other countries and regions must meet the requirements of the country or region where the computer is used.

### **Requirements for all countries**

The following requirements are applicable to all countries and regions:

- The length of the power cord set must be at least 1.0 m (3.3 ft) and no more than 2.0 m (6.5 ft).
- All power cord sets must be approved by an acceptable accredited agency responsible for evaluation in the country or region where the power cord set will be used.
- The power cord sets must have a minimum current capacity of 10 amps and a nominal voltage rating of 125 or 250 V AC, as required by the power system of each country or region.
- The appliance coupler must meet the mechanical configuration of an EN 60 320/IEC 320 Standard Sheet
   C13 connector for mating with the appliance inlet on the back of the computer.

### Requirements for specific countries and regions

| Country/region                 | Accredited agency | Applicable note number |
|--------------------------------|-------------------|------------------------|
| Australia                      | EANSW             | 1                      |
| Austria                        | OVE               | 1                      |
| Belgium                        | CEBC              | 1                      |
| Canada                         | CSA               | 2                      |
| Denmark                        | DEMKO             | 1                      |
| Finland                        | FIMKO             | 1                      |
| France                         | UTE               | 1                      |
| Germany                        | VDE               | 1                      |
| Italy                          | IMQ               | 1                      |
| Japan                          | METI              | 3                      |
| The Netherlands                | KEMA              | 1                      |
| Norway                         | NEMKO             | 1                      |
| The People's Republic of China | COC               | 5                      |
| South Korea                    | EK                | 4                      |

| Country/region     | Accredited agency | Applicable note number |
|--------------------|-------------------|------------------------|
| Sweden             | SEMKO             | 1                      |
| Switzerland        | SEV               | 1                      |
| Taiwan             | BSMI              | 4                      |
| The United Kingdom | BSI               | 1                      |
| The United States  | UL                | 2                      |

- 1. The flexible cord must be Type HO5VV-F, 3-conductor, 1.0-mm<sup>2</sup> conductor size. Power cord set fittings (appliance coupler and wall plug) must bear the certification mark of the agency responsible for evaluation in the country or region where it will be used.
- 2. The flexible cord must be Type SPT-3 or equivalent, No. 18 AWG, 3-conductor. The wall plug must be a two-pole grounding type with a NEMA 5-15P (15 A, 125 V) or NEMA 6-15P (15 A, 250 V) configuration.
- 3. The appliance coupler, flexible cord, and wall plug must bear a "T" mark and registration number in accordance with the Japanese Dentori Law. The flexible cord must be Type VCT or VCTF, 3-conductor, 1.00-mm² conductor size. The wall plug must be a two-pole grounding type with a Japanese Industrial Standard C8303 (7 A, 125 V) configuration.
- 4. The flexible cord must be Type RVV, 3-conductor, 0.75-mm² conductor size. Power cord set fittings (appliance coupler and wall plug) must bear the certification mark of the agency responsible for evaluation in the country or region where it will be used.
- 5. The flexible cord must be Type VCTF, 3-conductor, 0.75-mm<sup>2</sup> conductor size. Power cord set fittings (appliance coupler and wall plug) must bear the certification mark of the agency responsible for evaluation in the country or region where it will be used.

# 11 Recycling

When a non-rechargeable or rechargeable battery has reached the end of its useful life, do not dispose of the battery in general household waste. Follow the local laws and regulations in your area for battery disposal.

HP encourages customers to recycle used electronic hardware, HP original print cartridges, and rechargeable batteries. For more information about recycling programs, see the HP Web site at <a href="http://www.hp.com/recycle">http://www.hp.com/recycle</a>.

# Index

| A                                 | computer major components 15            | heat sink                               |
|-----------------------------------|-----------------------------------------|-----------------------------------------|
| AC adapter and battery 5          | computer specifications 75              | removal 43                              |
| AC adapter, spare part numbers 19 | connector, power 5                      | spare part number 17                    |
| action keys 11                    | •                                       | spare part numbers 43                   |
| airplane mode key 12              | D                                       | hinge assembly                          |
| audio                             | display                                 | spare part number 18, 59                |
| product description 2             | specifications 76                       | HP PC Hardware Diagnostics (UEFI)       |
| audio, product description 2      | display assembly                        | using 67                                |
| audio-out (headphone)/audio-in    | removal 39, 59                          | HP Recovery Manager                     |
| (microphone) jack, identifying 6  | spare part numbers 39, 59               | correcting boot problems 73             |
|                                   | subcomponents 18                        | starting 72                             |
| В                                 | display cable                           | HP Recovery media                       |
| back cover                        | spare part number 18, 59                | creating 69                             |
| spare part number 19, 59          | Display panel                           | recovery 72                             |
| backups 69                        | spare part numbers 16                   | HP Recovery partition                   |
| base enclosure                    | display panel                           | recovery 72                             |
| removal 28                        | product description 1                   | removing 74                             |
| spare part number 17              | spare part number 59                    | removing 74                             |
| base enclosure, spare part number | drive light 5                           | 1                                       |
| 28                                | DVD±RW SuperMulti DL Drive              | I/O board                               |
| battery                           | specifications 78                       | removal 45                              |
| removal 30                        | specifications 70                       | spare part number 16                    |
| spare part number 17, 30          | E                                       | spare part numbers 45                   |
| bezel                             | esc key, identifying 11                 | integrated numeric keypad,              |
| spare part number 18, 59          | Ethernet, product description 2         | identifying 11                          |
| boot order                        | zmemet, product description 2           | internal microphones, identifying 7     |
| changing 73                       | F                                       | internat microphones, identifying 7     |
| buttons                           | fan                                     | j.                                      |
| left TouchPad 8                   | removal 41                              | jacks                                   |
| power 10                          | spare part number 17                    | audio-out (headphone)/audio-in          |
| right TouchPad 8                  | spare part numbers 41                   | (microphone) 6                          |
| right fouchrau o                  | fn key, identifying 11                  | network 5                               |
| C                                 |                                         | RJ-45 (network) 5                       |
| camera                            | G                                       | ns is the work,                         |
| identifying 7                     | graphics, product description 1         | K                                       |
| camera light, identifying 7       | 3 · F · · · · · · · · · · · · · · · · · | Keyboard                                |
| caps lock light, identifying 9    | Н                                       | spare part numbers 16                   |
| chipset, product description 1    | hard drive                              | keyboard                                |
| components                        | product description 2                   | product description 3                   |
| bottom 12                         | removal 31                              | keys                                    |
| display 7                         | spare part number 17                    | airplane mode 12                        |
| left side 6                       | spare part numbers 31                   | esc 11                                  |
| rear 13                           | specifications 76                       | fn 11                                   |
| right side 5                      | HDMI port, identifying 5                | Windows 11                              |
| top 8                             | . , , , , -                             | *************************************** |
| roh o                             |                                         |                                         |

| L                                   | USB 2.0 6                      | recover                                                        |
|-------------------------------------|--------------------------------|----------------------------------------------------------------|
| labels                              | USB 3.0 6                      | options 71                                                     |
| serial number 13                    | power button board             | recovery                                                       |
| lights                              | removal 46                     | discs 70, 72                                                   |
| AC adapter and battery light 5      | spare part number 16           | HP Recovery Manager 71                                         |
| caps lock 9                         | spare part numbers 46          | media 72                                                       |
| drive 5                             | power button, identifying 10   | starting 72                                                    |
| mute 9                              | power connector                | supported discs 70                                             |
| power 9                             | removal 54                     | system 71                                                      |
| RJ-45 (network) status 5            | spare part number 16           | USB flash drive 72                                             |
| ns is the work, states              | spare part numbers 54          | using HP Recovery media 70                                     |
| M                                   | power connector, identifying 5 | recovery media                                                 |
| memory                              | power cord                     | creating 69                                                    |
| removal 34                          | set requirements 79            | creating using HP Recovery                                     |
| spare part numbers 17, 34           | spare part numbers 20          | Manager 70                                                     |
| memory card reader, identifying 5   | power lights, identifying 9    | recovery partition                                             |
| memory card, identifying 5          | power requirements, product    | removing 74                                                    |
| memory module                       | description 4                  | regulatory information 13                                      |
| product description 2               | processor                      | removal/replacement                                            |
| microphone                          | product description 1          | procedures 26, 28                                              |
| product description 2               | product description 2          | RJ-45 (network) jack, identifying 5                            |
| minimized image recovery 72         | audio 2                        | RJ-45 (network) status lights,                                 |
| minimized image, creating 71        | chipset 1                      | identifying 5                                                  |
| model name 1                        | display panel 1                | RTC battery                                                    |
| mute light, identifying 9           | Ethernet 2                     | spare part number 17                                           |
| mate agnt, identifying 5            | external media cards 3         | Rubber Kit, spare part numbers 20                              |
| N                                   |                                | Rubbei Rit, Spare part Humbers 20                              |
| network jack, identifying 5         | graphics 1<br>hard drive 2     | S                                                              |
| network jack, rachtnying 5          |                                | screw kit 20                                                   |
| 0                                   | keyboard 3                     | SD card reader                                                 |
| operating system, product           | memory module 2                | removal 50                                                     |
| description 4                       | operating system 4             | spare part numbers 50                                          |
| optical drive                       | optical drive 2                | SD card reader board                                           |
| product description 2               | pointing device 3              |                                                                |
| removal 26                          | ports 3                        | spare part number 16                                           |
| spare part number 17                | power requirements 4           | security cable slot, identifying 6                             |
| spare part numbers 26               | processors 1                   | security, product description 4 sensors, product description 2 |
| specifications 78                   | product name 1                 | serial number 13                                               |
| optical drive eject button,         | security 4                     | serial number, computer 13                                     |
| identifying 6                       | sensors 2                      | serviceability, product description 4                          |
| optical drive, identifying 6        | serviceability 4               | sleeve 20                                                      |
| original system recovery 71         | webcam 2                       |                                                                |
| original system recovery 71         | wireless 3                     | slots                                                          |
| P                                   | product name 1                 | memory card reader 5                                           |
| Plastics Kit, spare part numbers 19 | product name and number,       | security cable 6 solid-state drive                             |
| pointing device, product            | computer 13                    |                                                                |
| description 3                       | D.                             | spare part numbers 17                                          |
| ports                               | R<br>raw panel                 | specifications 77                                              |
| HDMI 5                              | raw panel                      | speaker                                                        |
| product description 3               | spare part number 18           | removal 53                                                     |
| או טעעכנ עכיינויףנוטוו              |                                | spare part numbers 53                                          |

| speakers                          | Windows tools                   |
|-----------------------------------|---------------------------------|
| identifying 10                    | using 70                        |
| spare part number 16              | wireless, product description 3 |
| specifications                    | WLAN antenna                    |
| computer 75                       | removal 65                      |
| display 76                        | WLAN antenna cable              |
| DVD±RW SuperMulti DL Drive 78     | spare part numbers 65           |
| hard drive 76                     | WLAN antenna, spare part number |
| optical drive 78                  | 59                              |
| solid-state drive 77              | WLAN antennas, identifying 7    |
| SSD                               | WLAN assembly                   |
|                                   |                                 |
|                                   | spare part number 19, 59        |
| spare part numbers 33             | WLAN module                     |
| supported discs, recovery 70      | removal 37                      |
| system board                      | spare part number 17            |
| removal 48                        | spare part numbers 37           |
| spare part numbers 17, 48         | WLAN module, spare part number  |
| system information                | 19                              |
| locating 13                       |                                 |
| system recovery 71                |                                 |
| system restore point              |                                 |
| creating 70                       |                                 |
| system restore point, creating 69 |                                 |
|                                   |                                 |
| T                                 |                                 |
| TouchPad                          |                                 |
| buttons 8                         |                                 |
| removal 55                        |                                 |
| spare part numbers 16, 55         |                                 |
| TouchPad zone, identifying 8      |                                 |
|                                   |                                 |
| U                                 |                                 |
| USB 2.0 port, identifying 6       |                                 |
| USB 3.0 port 5                    |                                 |
| USB 3.0 port, identifying 6       |                                 |
| USB ports, identifying 5          |                                 |
| , , , , ,                         |                                 |
| V                                 |                                 |
| vents, identifying 12, 13         |                                 |
| - <del>-</del> ·                  |                                 |
| W                                 |                                 |
| warranty period 13                |                                 |
| webcam                            |                                 |
| product description 2             |                                 |
| removal 63                        |                                 |
| spare part number 18, 59          |                                 |
| spare part numbers 63             |                                 |
| Windows                           |                                 |
| system restore point 69, 70       |                                 |
| Windows key, identifying 11       |                                 |
| windows key, identifying 11       |                                 |